# Carl-Fuhlrott Gymnasium

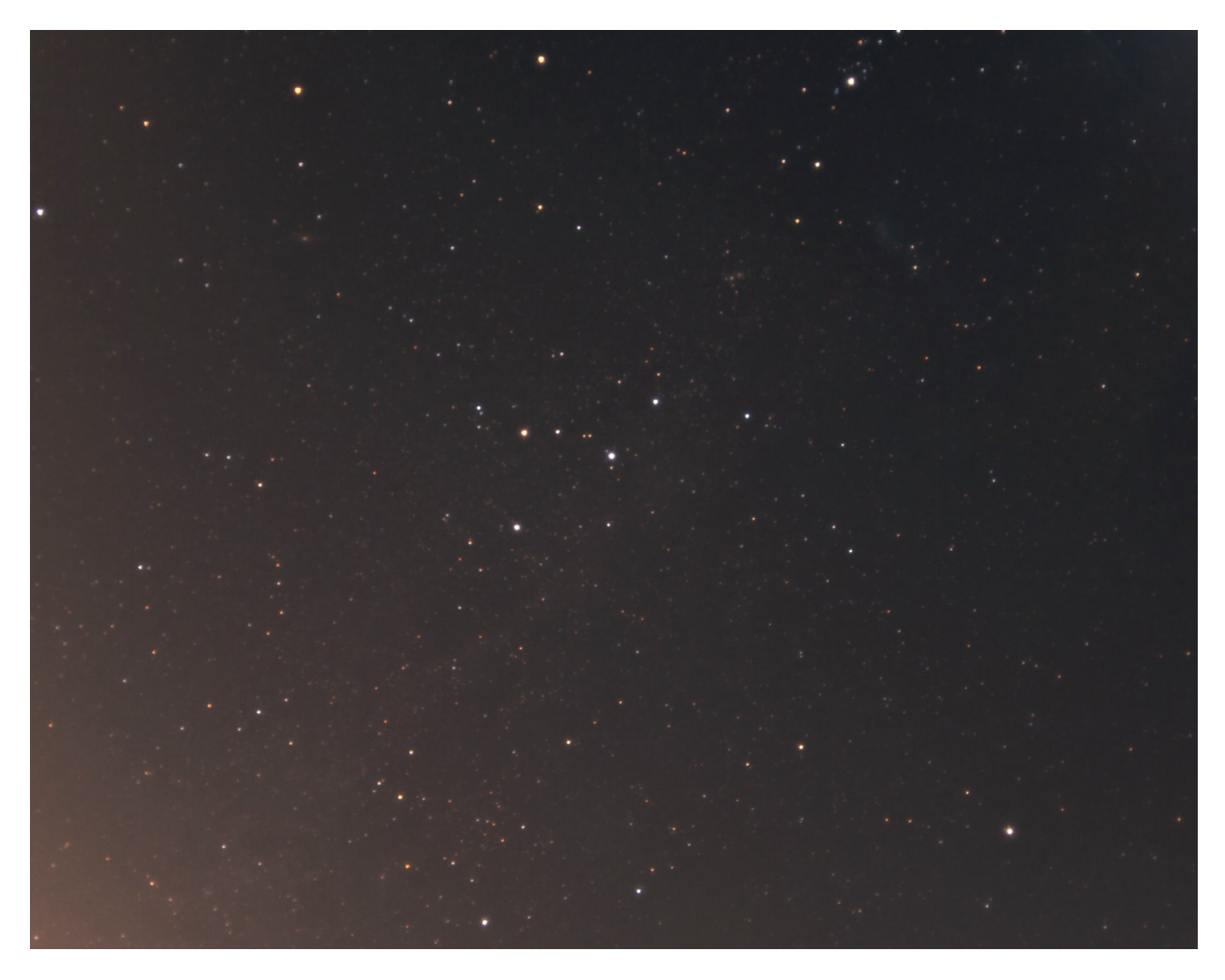

## Spektroskopie des Be Sterns  $\gamma$  Cassiopeiae

Erek Stemminger, Noah Menno Aden

10. Mai 2023

CFG - Schulerlabor Astronomie ¨ Kursleiter: Bernd Koch Projektkurs Astronomie 2022/2023

# Inhaltsverzeichnis

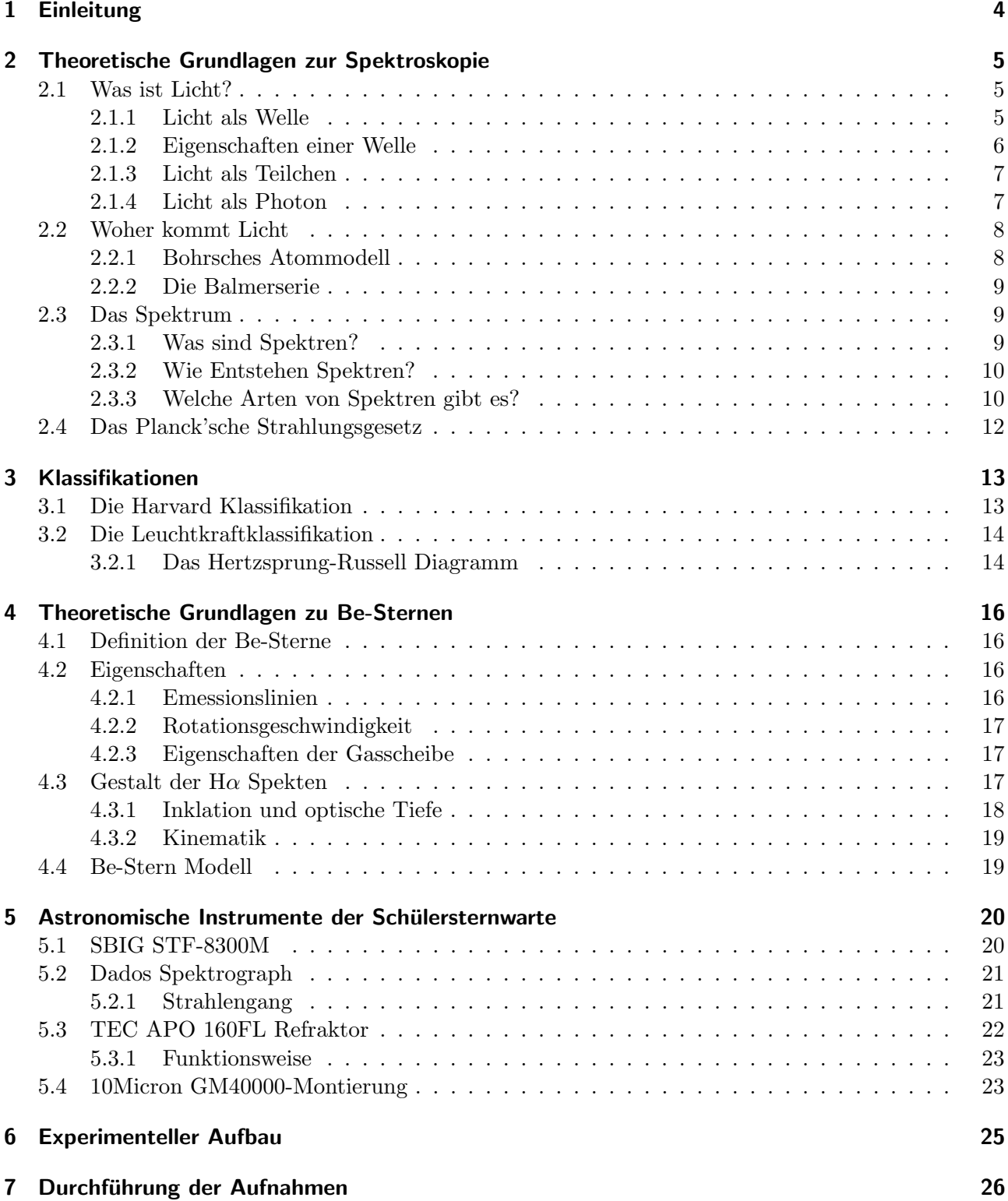

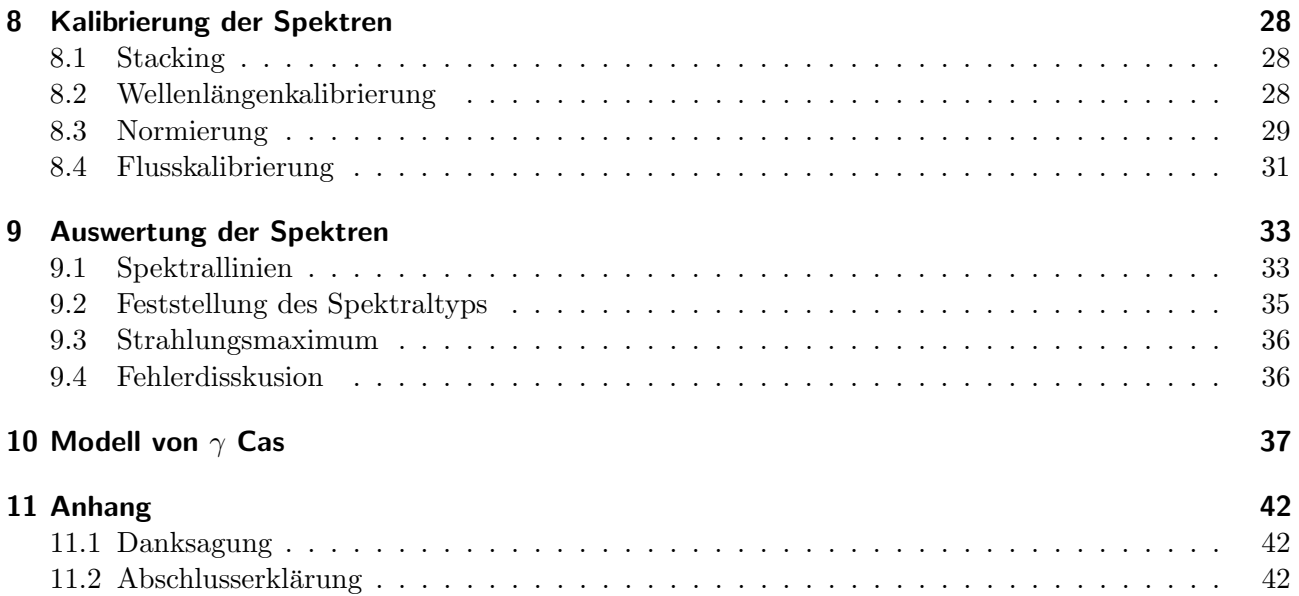

# <span id="page-3-0"></span>1 Einleitung

#### Unsere Motivation

Der Weltraum und seine Objekte faszinieren die Menschheit seit tausenden von Jahren. Auch wir sind von diesen endlosen Weiten begeistert. Besonders spannend finden wir die unzähligen Sterne des Weltalls. So haben wir uns gefragt, wie wir trotz der großen Entfernung der Himmelskörper Informationen über sie sammeln können. Die Antwort bekamen wir von Herrn Koch und Herrn Winkhaus, die Verantwortlichen für das Schülerlabor des Carl-Fuhlrott-Gymnasiums: Mit Hilfe der Spektroskopie.

Spektroskopie bedeutet das Licht der Sterne zu analysieren. Alleine mit ihr können wir Rückschlüsse über die chemische Zusammensetzung, Strahlungsleistung, Oberflächentemperatur, Rotationsgeschwindigkeit und Klassifikation eines Sterns ziehen. Die Spektroskopie ist unser notwendiges Werkzeug, um mehr über unsere Himmelskörper zu erfahren.

### Thema der Projektarbeit

Bei der Entwicklung unseres Themas der Projektarbeit, war uns Herr Koch behilflich, sodass wir ein anspruchsvolles, die Spektroskopie einbeziehendes und fur eine erweiterte Lernleistung geeignetes The- ¨ ma fanden. Für unsere Untersuchungen wählten wir den Stern Be-Stern  $\gamma$  Cassiopeiae, der aufgrund seiner hohen Rotationsgeschwindigkeit einzigartige Eigenschaften besitzt, die besonders unser Intesesse weckten. Zudem erfüllt er durch seine Helligkeit und Himmelsposition die geforderten Eigenschaften für die Spektroskopie am Schülerlabor des CFG.

Aus den gegebenen Anforderungen an unsere Projektarbeit und unserem Interesse an der Spektroskopie, entwickelten wir die Fragestellung für unser Thema: "Welche Eigenschaften weist das Spektrum des Be Sterns  $\gamma$  Cassiopeiae auf?"

## <span id="page-4-0"></span>2 Theoretische Grundlagen zur Spektroskopie

### <span id="page-4-1"></span>2.1 Was ist Licht?

Um aus Spektren auf die physikalischen und chemischen Eigenschaften eines Objekts zu schließen, muss zuerst verstanden werden, was Licht ist. Diese Frage beschäftigte Physiker jahrhundertelang. Ende des 17 Jhd. stellte erstmals Isaac Newton eine bahnbrechende Theorie auf. Seine Vermutung beinhaltete, dass Licht ein Teilchenphänomen ist.

Dem entgegnete 1650 Christiaan Huygens mit seiner Hypothese, dass Licht eine Wellenphänomen ist.

#### <span id="page-4-2"></span>2.1.1 Licht als Welle

Zur Bestätigung der Wellentheorie entwickelte 1802 der englische Augenarzt und Physiker Thomas Young das Doppelspalt Experiment. Hierbei wird eine Platte mit zwei parallel zueinander liegenden Spalten mit Licht bestrahlt, sodass es auf eine dahinter liegende Leinwand trifft.

Wenn Licht aus Teilchen besteht, wurde es vom Laser aus gradlinig durch die Spalte fliegen und zwei ¨ helle punkte auf der Leinwand erzeugen. Wenn Licht aber ein Wellenphänomen ist, würde hinter den Spalten eine Überlagerung der Wellen geschehen. Als Resultat würde ein Interferenzmuster auf der Leinwand entstehen.

<span id="page-4-3"></span>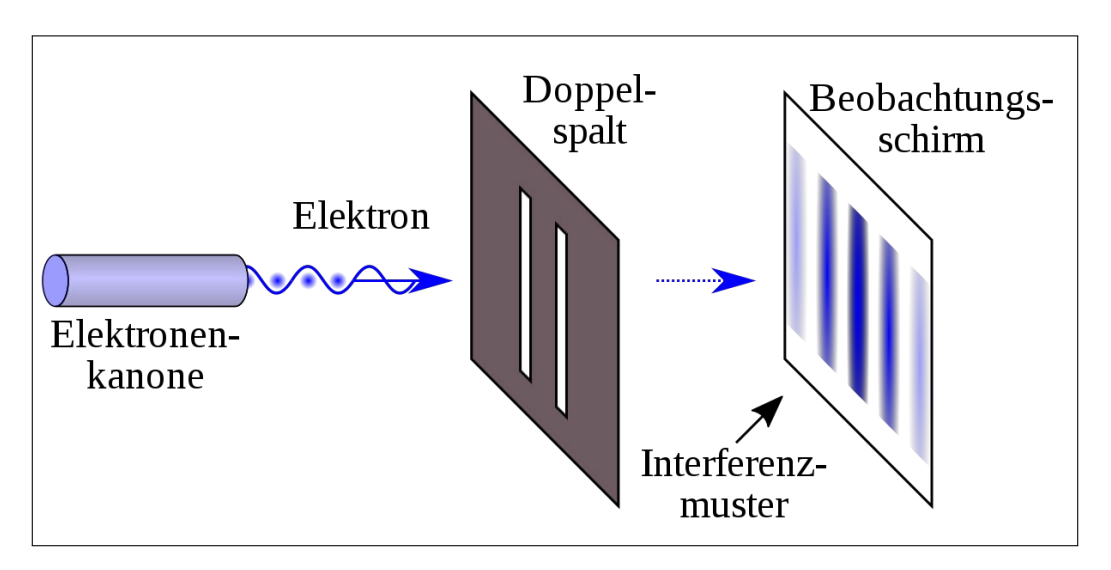

Abbildung 2.1: Doppelspaltexperiment mit Interferenzmuster [\[1\]](#page-39-0)

Ergebnis: Ein Interferenzmuster entsteht. Damit galt die Wellentheorie von Christiaan Huygens vorerst als bestätigt.

#### <span id="page-5-0"></span>2.1.2 Eigenschaften einer Welle

Als Welle wird eine Anderung des physikalischen Zustandes eines Mediums durch eine sich ausbreitende ¨ Schwingung bezeichnet.

Voraussetzung für eine Welle ist ein schwingunsfähiges System (Oszillatoren). Wird ein Oszillator in Schwingung versetzt, so wird die Bewegung zeitverzögert auf die anderen Oszillatoren übertragen. Dadurch entsteht eine Welle, welche ihre Energie in Form der Amplitude durch den Raum transportiert. [\[2\]](#page-39-1)

<span id="page-5-1"></span>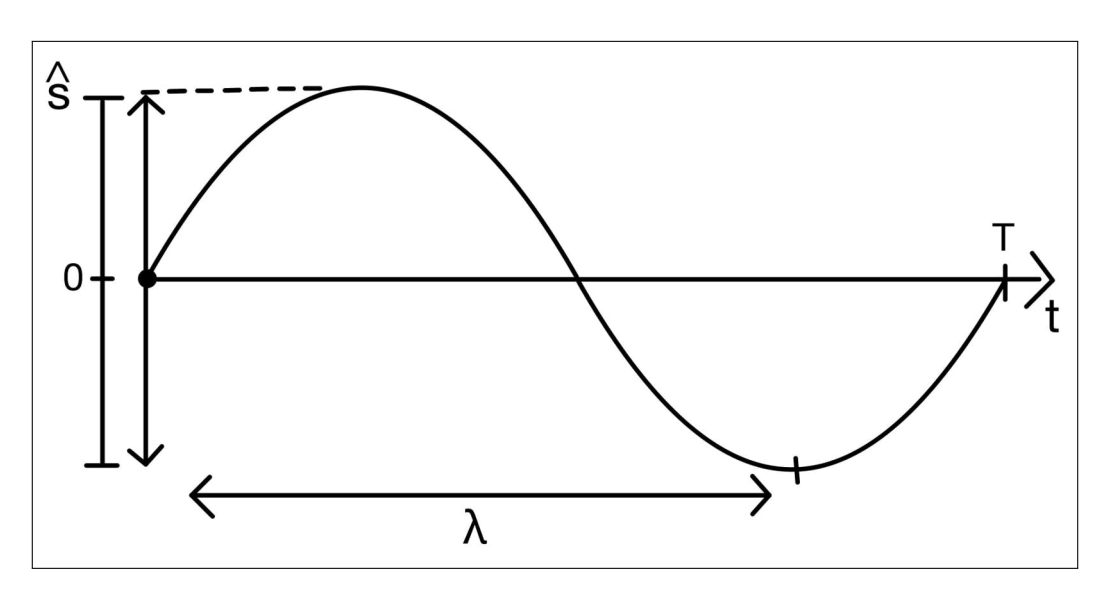

Abbildung 2.2: Modell einer Welle (eigene Grafik nach [\[3\]](#page-39-2))

Daraus folgt:

$$
C = \frac{Strecke}{Zeit} = \frac{\lambda}{T} = \lambda * \frac{1}{T} = \lambda * f \tag{2.1}
$$

$$
C = \lambda * f \tag{2.2}
$$

- $\lambda$  = Wellenlänge = Abstand zweier Oszillatoren die genau in Phase schwingen
- $C =$  Ausbreitungsgeschwindigkeit = Wellengeschwindigkeit
- $f =$  Frequenz der Welle
- $T =$  Zeit
- $\hat{S} =$  Maximale Auslenkung

#### <span id="page-6-0"></span>2.1.3 Licht als Teilchen

Anfang des 20. Jhr. ¨anderte sich die Vorstellung des Lichtmodells grundlegend. Albert Einsten wiederlegte 1905 mit seiner Deutung des Photoeffekts die These, dass Licht eine Wellenphänomen ist.

Der Photoeffekt wird mit dem Hallwachs Experiment nachgewiesen. Dabei wird eine negativ geladene Zinkplatte mit dem Licht einer Quecksilberdampflampe bestrahlt. Durch die Energie des Lichts fallen Elektronen von der Platte, sodass ein Ladungsverlust entsteht. Dieser wird mittels einem Elektroskops nachgewiesen.

<span id="page-6-2"></span>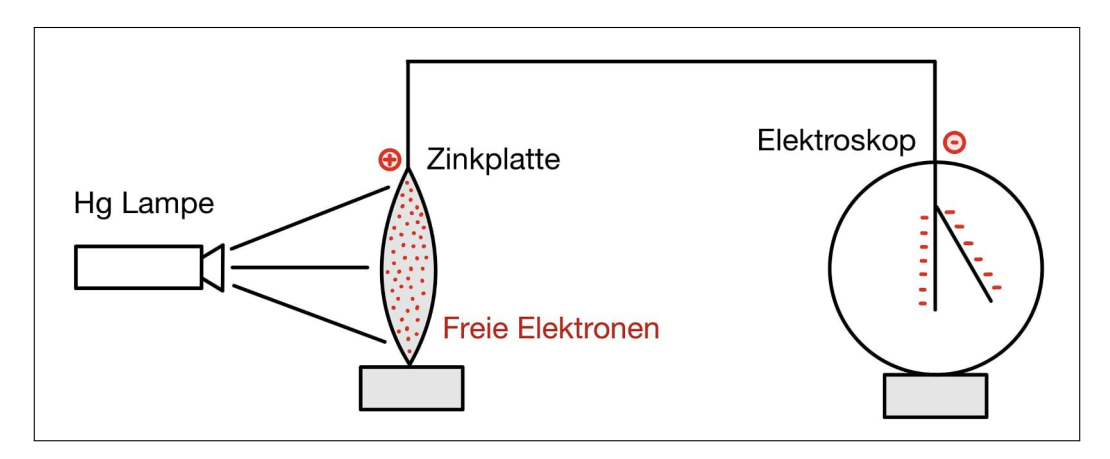

Abbildung 2.3: Hallwachs Experiment (eigene Grafik nach [\[3\]](#page-39-2))

Fällt Licht der Hg-Lampe auf die negativ geladene Zinkplatte, werden wie erwartet Elektronen von der Platte gelöst und der Ausschlag des Elektroskops geht zurück. Wird die Intensität der Dampflampe erhöht, sollte nach der Wellentheorie von Christiaan Huygens der Ausschlag am Elektroskop stärker zurückgehen, da die Energie mit zunehmender Helligkeit (Amplitude) steigen sollte. Dies kann nicht nachgewiesen werden.

Bei der Verwendung eines Rotfilter ist zu beobachten, dass selbst bei einer hohen Intensität keine Elektronen von der Zinkplatte heruntergeworfen werden. Wird hingegen einen UV-Filter verwendet, werden die Elektronen bereits bei geringer Intensität von der Zinkplatte geworfen.

Ergebnis: Somit ist bewiesen, dass die Energie von Licht nicht in der Intensität (Amplitude) liegt. Wie der Versuch zeigt, muss sie in der Farbe (Wellenlänge bzw. Frequenz) liegen, soadass Licht kein klassisches Wellenphänomen sein kann.

#### <span id="page-6-1"></span>2.1.4 Licht als Photon

1905 erkannte Albert Einstein, dass Licht kein gew¨ohnliches Teilchen ist. Er entdeckte einen Wellenteilchendualismus, welcher bis dahin ein neues Phänomen war. Seiner Theorie nach liegt die Energie der Photonen in kleinen Paketen, den sogenannten "Quanten" vor. Einstein eröffnete damit ein neues<br>Gebietet eine Elektrische Schweize Gebiet der Physik. [\[3\]](#page-39-2)

Eigenschaften der Photonen ( $\gamma$ ):

$$
Energie : E\gamma = h * f = \frac{h * c}{\lambda}
$$
\n(2.3)

$$
Impuls: P\gamma = m * c = \frac{h}{\lambda}
$$
\n
$$
(2.4)
$$

 $Answeritungsgeschwindgkeit : c = \lambda * f$  (2.5)

 $h = 6,62606957 \cdot 10^{-34}$  Js (Plancksches Wirkungsquantum)

#### <span id="page-7-0"></span>2.2 Woher kommt Licht

#### <span id="page-7-1"></span>2.2.1 Bohrsches Atommodell

1913 entwickelte der dänische Physiker Niels Bohr eines der ersten Modelle des Atomaufbaus. 1922 erhielt er für sein Werk den Physiknobelpreis. Nach Bohr kreisen negativ geladenen Elektronen auf festen Bahnen um einen positiv geladenen Kern. Dabei können die Elektronen zwischen den Bahnen wechseln, welche mit einem festen Energieniveau verbunden sind. Energieniveaus (Schalen), welche höher als das Grundniveau sind, werden mit den Quantenzahlen n=2,3,4,5 usw. bezeichnet.

Werden die Elektronen nicht von außen angeregt, kreisen sie immer auf dem niedrigsten Energieniveau (Grundniveau). Wird ein Elektron durch Energiezufuhr angeregt, wechselt seinen Energiezustand und somit die Schale. Aufgrund dessen, dass Elektronen immer das niedrigste Energieniveau anstreben, fallen sie direkt auf ihr ursprüngliches Niveau zurück. Dabei strahlen Sie die zuvor aufgenommene Energie in Form eines Photons in eine unbestimmte Richtung ab.

<span id="page-7-2"></span>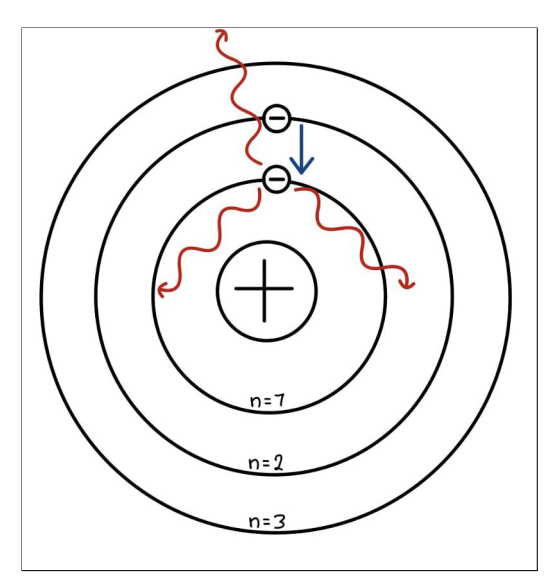

Abbildung 2.4: Bohrsches Atommodell (eigene Grafik nach [\[4\]](#page-39-3))

Wenn das Elektron auf das Grundniveau zurück fällt, gilt für die abgegebene Energie:  $\Delta E = E_n - E_m$ . Dabei gibt E<sub>m</sub> die Energie des Grundviveaus und E<sub>n</sub> die Energie der erreichten Schale an. So ist die Wellenlänge (Energie) des ausgesendeten Lichts antiproportional zu der Energiedifferenz. Das bedeutet, dass umso größer die Energiedifferenz ist, desto kurzwelliger wird das Licht. Umgekehrt heißt es, dass eine niedrige Energiedifferenz langwelligem Licht entspricht. [\[3\]](#page-39-2)

#### <span id="page-8-0"></span>2.2.2 Die Balmerserie

1882 entdeckte der schweizer Mathematiker und Physiker Johan Jakob Balmer die Spektrallinien der Balmer-Serie. Ihm gelang es erstmals, die Wellenlänge der Serie zu berechnen.

Die Balmer-Serie beschreibt alle Übergänge vom Energieniveau n=2 bis n= $\infty$  des Wasserstoffatoms. Besonders an der Balmer-Serie ist, dass sie sich größtenteils im Bereich des sichtbaren Lichts befindet (400nm-780nm), anders als die Paschen- und Lyman-Serie. Benannt sind die Balmer-Linien nach dem griechischen Alphabet. Erste, die langwellige H $\alpha$  (656,3nm) und letzte sichtbare, die kurzwellige Hζ (388,8) Linie. Weitere Linien befinden sich im ultravioletten Bereich des Lichts. [\[6\]](#page-39-5)

<span id="page-8-3"></span>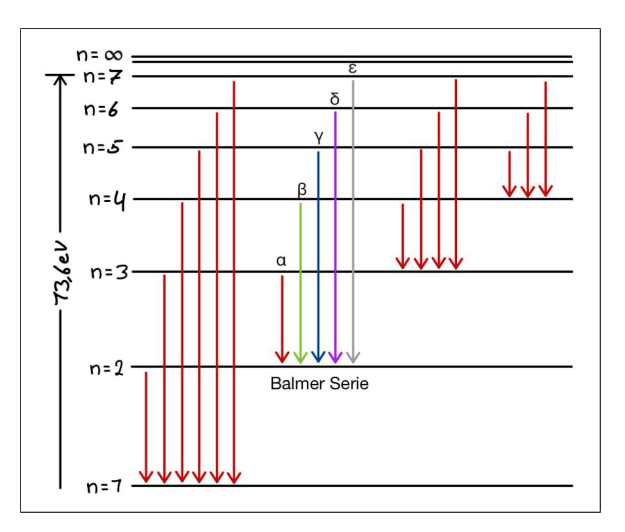

Abbildung 2.5: Balmer-Serie (eigene Grafik nach [\[5\]](#page-39-4))

### <span id="page-8-1"></span>2.3 Das Spektrum

Da nun verdeutlicht ist, wie Licht entsteht und welche Eigenschaften es vorweist, wird folgend das "Spektrum" erläutert. Es wird erklärt, was Spektren sind, wie sie entstehen, welche Spektren exestieren und wie sie zu deuten sind.

#### <span id="page-8-2"></span>2.3.1 Was sind Spektren?

Wird Licht zerlegt, treten unterschiedlichen Wellenlängen hervor. Dies stellt das elektromagnetische Spektrum dar. Wahrnembar für das menschliche Auge ist nur ein kleiner Teil des EM-Spektrums, der Bereich von 380 bis 750 nm. So ist kurzwelliges Infrarot-Licht oder langwelliges UV-Licht fur den ¨ Menschen unsichtbar. Manchen Tierarten ist es gegeben andere Wellenlängen Bereiche des Lichts zu sehen, wie z.B. der Bienen, die Teile des UV-Lichts sieht. [\[3\]](#page-39-2)

<span id="page-8-4"></span>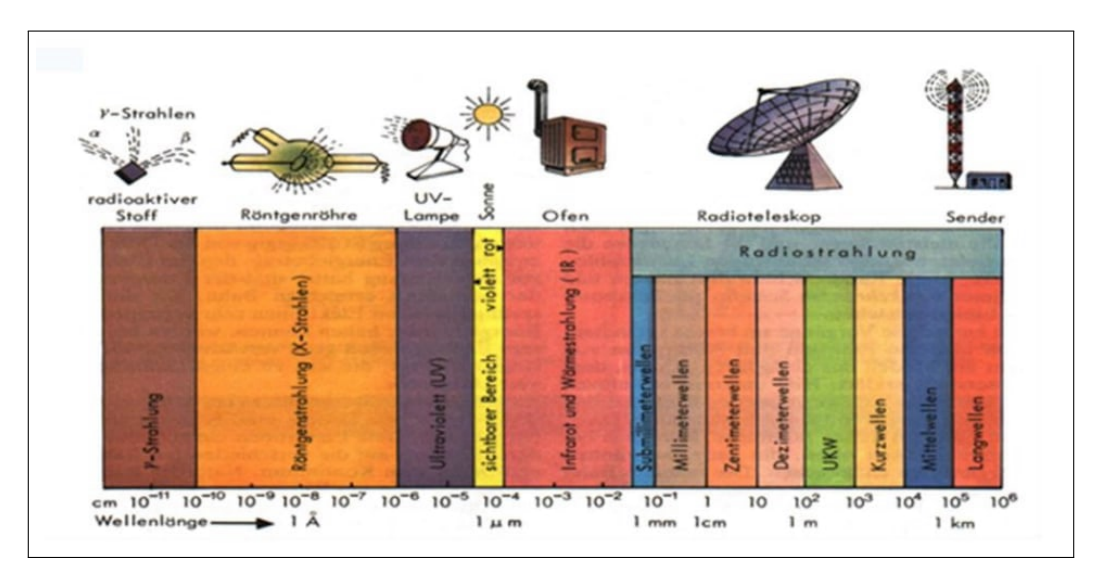

Abbildung 2.6: Das EM-Spektrum [\[3\]](#page-39-2)

#### <span id="page-9-0"></span>2.3.2 Wie Entstehen Spektren?

Spektren können auf mehreren Wegen erzeugt werden. Zum Einen durch ein Prisma, zum Anderen durch ein Gitter. In der Sternspektroskopie werden meist sogenannte "Gitterspektrografen" genutzt. Der Vorteil der Gitterspektografen liegt in der kompakten und leichten Bauweise, die durch das sogenannte " optische Gitter" realisiert wird. Das erste optische Gitter, auch bekannt als "Beugungsgitter", erfand 1821 der deutsche Optiker und Physiker Joseph von Fraunhofer.

Wie in Ab[b2.7](#page-9-2) zu sehen ist, handelt es sich um eine Platte, in die eine Reihe von Spalten mit gleicher Breite und gleichem Abstand zueinander

<span id="page-9-2"></span>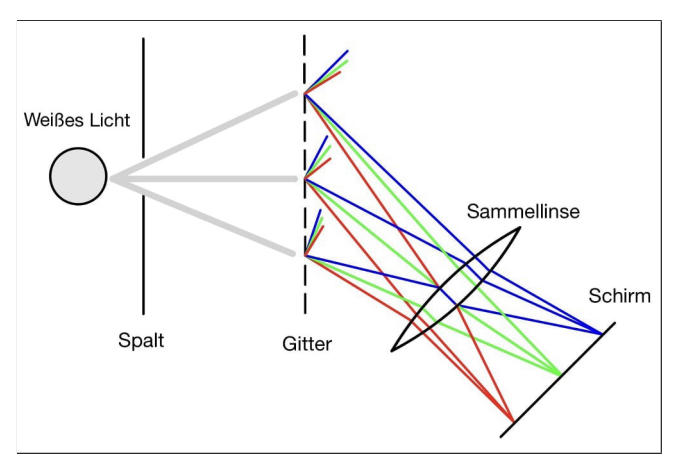

Abbildung 2.7: Lichtbeugung am optischen Gitter (eigene Grafik nach [\[7\]](#page-39-6))

geritzt sind. F¨allt Licht auf die Platte, wird es wie bei einem Doppelspalt (siehe Abb. [2.1\)](#page-4-3) gebeugt. Es kommt zur Interferenz und die unterschiedlichen Wellenlängen treten hervor. Licht, welches aus einer Mischung von unterschiedlichen Farben besteht, z.B. weißes Licht, wird in seine einzelnen Farben wie bei einem Prisma aufgefächert. Ein bekanntes Beispiel aus dem Alltag sind Seifenblasen auf deren Oberfl¨ache das einfallende Licht interferiert und ein schillerndes Farbspektrum entsteht. [\[7\]](#page-39-6)

#### <span id="page-9-1"></span>2.3.3 Welche Arten von Spektren gibt es?

Je nach den physikalischen Eigenschaften leuchtender Himmelskörper treten bei der spektralen Zerlegung unterschiedliche Phänomene auf. Grundlegend wird zwischen drei Arten von Spektren unterschieden, dem Emissionslinienspektrum, dem Absorptionslinienspektrum und dem kontinuierlichen Spektrum.

#### Das Emmesionslinienspektrum

In Emissionslinienspektren sind einzelne Spektrallinien zu finden. Sie entstehen, wenn Elektronen angeregt werden und ein Photon emittieren. Jedes Atom lässt sich einer charakteristische Wellenlänge zuordnen, weshalb die Spektrallinien als "Fingerabdruck" der Atome bezeichnet werden.<br>Als Deiser der Bezeichnet Werden.

Als Beispiel der Emissionslinnien haben wir das Spektrum von Wasserstoff gewählt. Zu erkennen sind die Balmerlinien H $\alpha$  (656,3nm), H $\beta$  (486,3) und H $\gamma$  (424,2).

<span id="page-9-3"></span>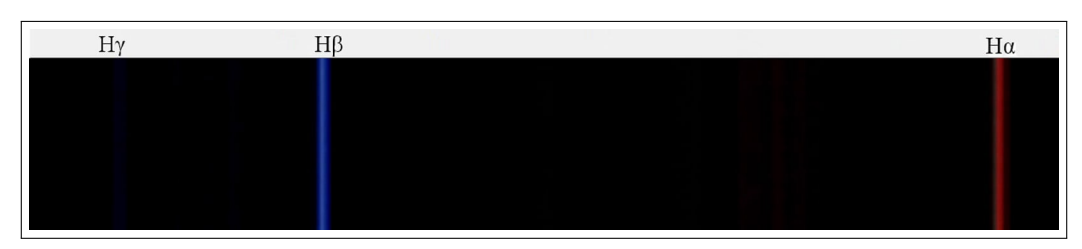

Abbildung 2.8: Wasserstoffspektrum, aufgenommen und bearbeitet mit Spectral-Explorer Spektrograf/Software von Lukas Hoyer

#### Das Absorptionslinienspektrum

In Absorptionslinienspektren sind anders als in Emissionslinienspektren, einzelne dunkle Spektrallinien auf einem kontinuierlichen Spektrum zu erkennen. Diese dunkelen Linien entstehen, wenn sich zwischen Betrachter und Objekt Atome bzw. Moleküle befinden.

Wird ein Elektron dieser Teilchen von einem in der selben Phase schwingendem Photon getroffen, nimmte es seine gesammte Energie auf und strahlt diese in eine unbestimmte Richtung ab. Im Spektrum ist eine dunkle Linie zu beobachten, da das Teleskop nicht wie Wellenlänge des absorbierten Photons eingefangen kann.

<span id="page-10-0"></span>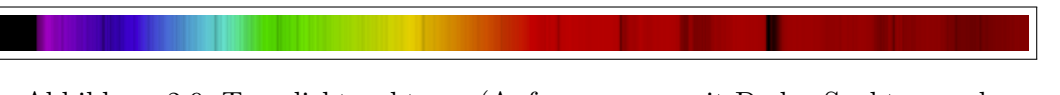

Abbildung 2.9: Tageslichtspektrum (Aufgenommen mit Dados Spektrograph, bearbeitet mit BASS Project)

Die dunklen Linien entsprechen der Wellenlänge, der emitierenden Atome. Durch Absorptionslinien lassen sich so ebenfalls Elemente und Moleküle nachweisen.

#### Das Kontinuierliche Spektrum

Heiße Gase, Flüssigkeiten oder Körper senden kontinuierliche Spektren aus. Diese entstehen, wenn die Elektronen des strahlenden Körpers nicht mehr auf ihren Bahnen gebunden sind und die Energieniveauübergänge der Elektronen beliebig sind. Dies führt dazu, dass die Frequenz und Wellenlänge der Strahlung unbestimmt ist. So ist ein kontinuierliches Spektrum zu beobachten, da Wellen jeder Länge entstehen. Elemente lassen sich in einem kontinuierlichen Spektrum nicht wieder finden. [\[3\]](#page-39-2)[\[6\]](#page-39-5)

<span id="page-10-1"></span>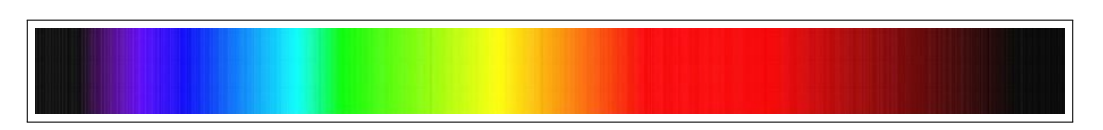

Abbildung 2.10: Kontinuierliches Spektrum [\[3\]](#page-39-2)

#### <span id="page-11-0"></span>2.4 Das Planck'sche Strahlungsgesetz

1900 untersuchte der deutsche Physiker Max Planck vollständig schwarze Körper. Planck erhitzte diese, sodass sie anfingen, sogenannte "Schwarzkörper-Strahlung" zu emittieren. Er entdeckte, dass die spektrale Verteilung der Strahlungsintensität abhängig von der Temperatur des Körpers ist. Zur Berechnung der Strahlungsintensität dient die Planck'sche Strahlungsformel. Sie lässt sich ebenfalls auf Sterne anwenden.

Es gilt: Umso heißer der schwarze Strahler ist, desto mehr ist das Strahlungsmaximum zu kurzen Wellenlängen hin verschoben. [\[8\]](#page-39-7)

#### Planck'sche Strahlungsformel:

$$
S(\lambda, T)
$$
  
\n800  
\n600  
\n
$$
T = 5000K
$$
  
\n400  
\n
$$
T = 4500K
$$
  
\n
$$
T = 4000K
$$
  
\n
$$
T = 3500K
$$
  
\n1000  
\n1500  
\n2000

Abbildung 2.11: Strahlungsleistung in Abhängigkeit der Wellenlänge eines schwarzen Strahlers [\[3\]](#page-39-2)

$$
S(\lambda, T) = \frac{2\pi hc^2}{\lambda^5} \frac{1}{e^{hc/kT\lambda - 1}} \tag{2.6}
$$

S: Spezifische Ausstrahlung  
(Strahlungsleistung 
$$
[W/m^2/m]
$$
)  

$$
h = 6,62606957 \cdot 10^{-34} Js
$$
 (Plancksches Wirkungsquantum)  

$$
c = 2,99792458 \cdot 10^8 m/s
$$
 (Lichtgeschwindigkeit im Vakuum)  

$$
k = 1,3806488 \cdot 10^{-23} J/K
$$
 (Boltzmannkonstante)  
T: Absolute Temperature [K]  

$$
\lambda
$$
: Wellenlänge [m]

Die Wellenlänge  $(\lambda)$  bei der, der schwarze Strahler sein Strahlungsmaximum aufweist, kann in Abhängigkeit der Oberflächentemperatur (T) durch das Wiensche Verschiebungsgesetz berechnet werden.[\[3\]](#page-39-2)

<span id="page-11-1"></span> $C(1, T)$ 

#### Wiensches Verschiebungsgesetz:

$$
\lambda_{max} = \frac{2897, 8\mu m \cdot K}{T} \tag{2.7}
$$

$$
T = \frac{28978 \cdot 10^3 \text{Å} \cdot K}{\lambda_{max}} \tag{2.8}
$$

T: Absolute Temperatur [K]

 $\lambda$ : Wellenlänge [Å]

 $K = 2,897772917 \cdot 10^{-3} K/m$  (Wien'sche Verschiebungskonstante)

## <span id="page-12-0"></span>3 Klassifikationen

Um eine grobe Übersicht über die verschiedenen Stern-Klassen zu bekommen, werden in diesem Kapitel folgend drei Klassifikationen erläutert:

- Die Harvardklassifikation
- Die Leuchtkraftklassifikation
- Das Hertzsprung-Russell Diagramm

### <span id="page-12-1"></span>3.1 Die Harvard Klassifikation

Werden Spektren verschiedener Sterne betrachtet, fallen gemeinschaftliche Eigenschaften auf. Gemäß ihrer Gemeinsamkeiten, werden die Spektren in sieben Grundklassen eingeteilt. Sie werden mit den Buschtaben O, B, A, F, G, K und M benannt. Als Eselsbrücke hilft der Merksatz "Oh be a fine girl, er met der met die met die met die met die met die met die met die met die die die die die gangen die konstantinople verstehen gibt es noch Sonderklasssen, die für diese Arbeit allerdings eine untergeordnete Rolle spielen, da sich 99 % der Sterne in die Grundklassen einordnen lassen.

<span id="page-12-2"></span>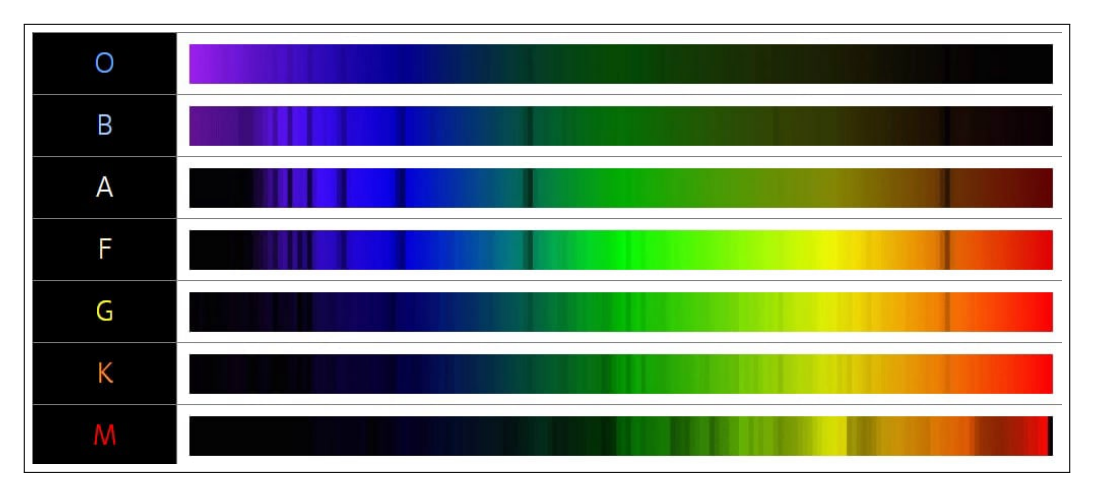

Abbildung 3.1: Die Spektraltypen der sieben Grundklassen [\[9\]](#page-39-8)

Für eine feinere Einteilung der Spektralklassen werden Zwischenklassen genutzt. Jede Spektralklasse lässt sich in Abhängigkeit ihrer Temperatur einer Unterkategorie zuordnen. Von 0 (heiß) bis 10 (kalt). So ist die Sonne z.B. ein Stern der Spektralklasse G2 [\[9\]](#page-39-8)

## <span id="page-13-0"></span>3.2 Die Leuchtkraftklassifikation

Innerhalb einer Spektralklasse haben Sterne oft eine ähnliche Oberflächentemperatur. Ein erkennbarer Unterschied der Sterne einer Spektralklassen, lässt sich in der Stärke und Schärfe ihrer Spektrallinien wahrnehmen. Je kleiner und schärfer eine Linie ist, desto leuchtkräftiger ist der Stern. Dementsprechent werden alle Sterne in acht Leuchtkraftklassen unterteilt, von O bis VII.

- Leuchtkraftklasse O
- Leuchtkraftklasse I
- Leuchtkraftklasse II
- Leuchtkraftklasse III
- Leuchtkraftklasse IV
- $\bullet\,$  Leuchtkraftklasse V
- Leuchtkraftklasse VI
- Leuchtkraftklasse VII

Aus den Leuchtkraftklasse lassen sich im Zusammenhang mit den Spektraltypen grob alle Zustands-größen der Sterne ableiten. [\[10\]](#page-39-9)

#### <span id="page-13-1"></span>3.2.1 Das Hertzsprung-Russell Diagramm

Vereinfacht zeigt das Hertzsprung-Russell-Diagramm (HDR) die verschiedenen Lebens- bzw. Entwicklungsstadien der Sterne. Dabei kann das Entwicklungsstadium in Abhängigkeit des Spektraltyps und der Leuchtkraft abgelesen werden.

Das HDR weist eine charakteristische linienartige Häufungen von Sternen auf. Diese Ansammlung der meisten Sterne wird als "Hauptreihe" bezeichnet. Desweiteren gibt es die Bereiche der Zwerge und Risen Sterne. Dabei durchlaufe die Sterne je nach Masse unterschiedliche Stadien.

Die Sonne als Beispiel, ist mit der Spektralklasse G und einer Leuchtkraft von V ein Stern der Hauptreihe. [\[11\]](#page-39-10)

<span id="page-14-0"></span>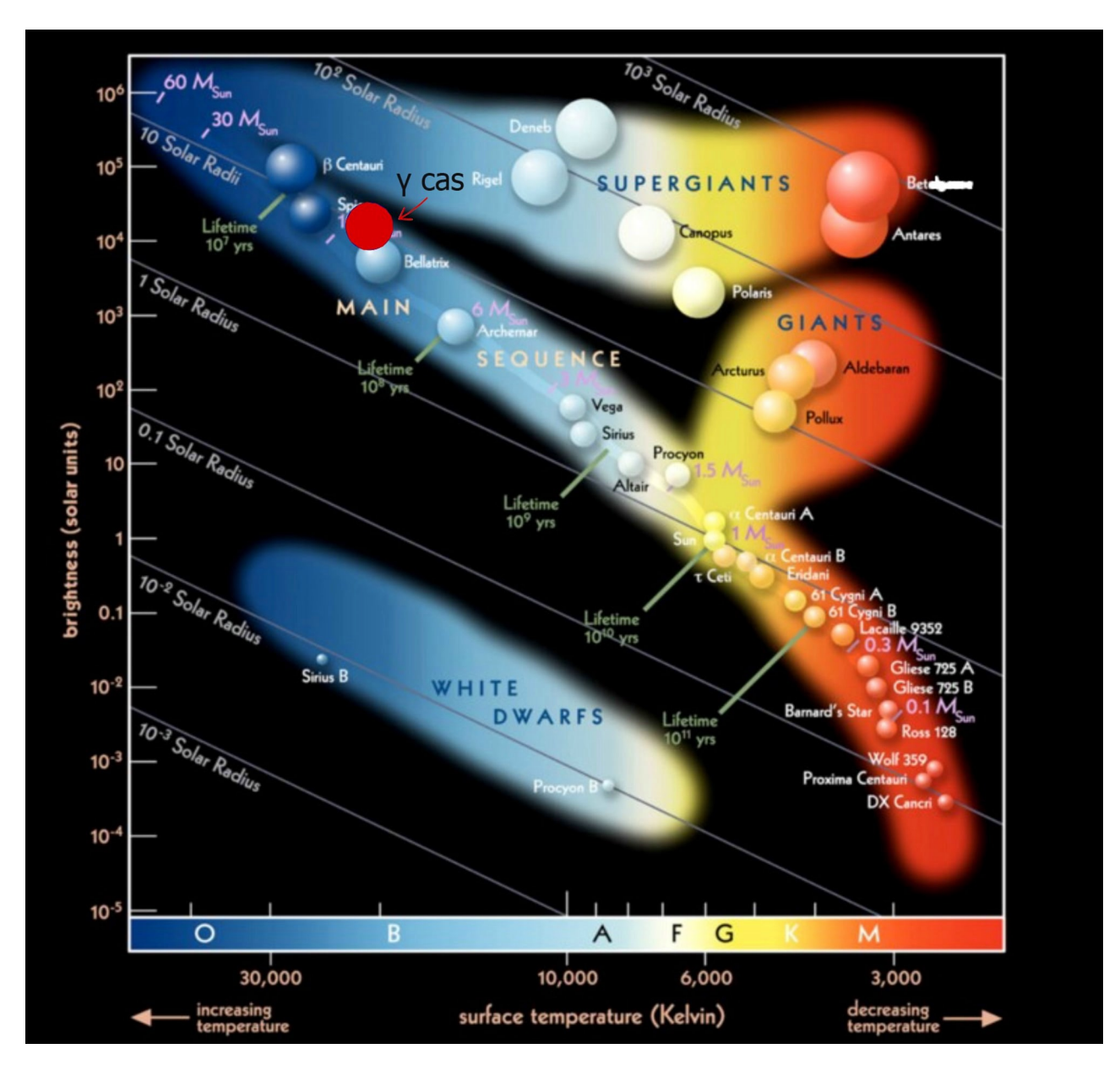

#### Abbildung: Hertzsprung-Russell Diagramm

Abbildung 3.2: Hertzsprung-Russel Diagramm mit  $\gamma$  Cas verortet, eigene Bearbeitung [\[12\]](#page-39-11)

## <span id="page-15-0"></span>4 Theoretische Grundlagen zu Be-Sternen

### <span id="page-15-1"></span>4.1 Definition der Be-Sterne

Be-Sterne gehören zu einer Untergruppe der Spektralklasse B. Die blauen Sterne besitzten eine Oberflächentemperatur von circa 20 000 bis 30 000 Kelvin. Sie weisen in ihrem Spektrum Balmer- und Helium-Linien auf. Charakteristisch für die Be-Sterne ist die Bildung einer ausgedehnten Gashülle um sich selbst herum. Diese wird durch das Auftreten von umgewöhnlichen Emissionslinien im Sternspektrum bemerkbar.

1866 entdeckte der Italiener Angelo Secchi die Be-Sterne. Secchi fand bei der ersten systematischen Untersuchung von über 500 Sternspektren ungewöhnlich helle Fraunhofer-Linien in den Spektren der Sterne γ Cas und β Lyr. Seit 1922 werden alle Sterne mit solchen für Be-Sterne typischen Emissionslinien als Emissionsliniensterne vom Spektraltyp B bzw. Be-Sterne bezeichnet.

Kurzgefasst ist einem Be-Stern, einen Stern des Spektraltyps B, der auf oder nahe der Hauptreihe liegt. Durch seine Gashülle weist er Emissionslinien auf. Allerdings kann er seine Hülle verlieren, wodurch  $er zwischenzeitlich in das Stadium eines B Sterns zurückfält.$ 

## <span id="page-15-2"></span>4.2 Eigenschaften

#### <span id="page-15-3"></span>4.2.1 Emessionslinien

Die Besonderheit der Be-Sterne sind die im Spektrum vertretenen Emissionslinien. Sie sind grundsätzlich auf heiße, ausgedehnte Stern-Atmosphären bzw. Hüllen zurückzuführen. Diese werden durch das UV-Lichts des zentralen Sterns angeregt, in ihren jeweiligen Farben zu leuchten. Daher strahlen die Emissionslinien der Hülle wesentlich heller als das kontinuierliche Spektrum des dahinter ligenden Sterns, wie 1866 Angelo Secchi feststellte.

Die Form der Emessionslinien wird wesentlich von den rotierenden Atomen Scheibe beinflusst. Durch den Dopplereffekt werden die ausgesendeten Photonen der emittierenden Atome beeinflusst, sodass die Emissionslinien im Spektrum leicht verbreitert auftreten. Deshalb spiegeln die Emissionsllinien die Bewegung des Gases in den dazugehörigen Regionen (Dopplerverteilung) und die Gesamtgeschwindigkeit des Gesamtsystems (Stern + Hülle) relativ zum Beobachter wieder.

Die stärksten Emessionslinien in den Spektren der Be-Sterne sind die ersten Balmer-Linien H $\alpha$  und H $\beta$ des Wasserstoffatoms sowie die Linien des einfach ionisiertem Eisens FeII. Die höheren Balmerlinien H8 ff. liegen meist als Absorbtionslinien vor.

#### <span id="page-16-0"></span>4.2.2 Rotationsgeschwindigkeit

In den photosphärischen<sup>[1](#page-16-3)</sup> Absorptionslinien der Be-Sterne ist eine deutliche Verbreiterung der Spektrallinien vorzufinden, besonders in HeI Linien. Dies kommt durch eine stark überhöhte Rotationsgeschwindigkeit zustande. Dabei sind äquatorial Geschwindigkeiten von bis zu  $450 \text{ km/s}$  möglich, was dem 15-fachen der Erdrotationsgeschwindigkeit entspricht.

Die wahren äquatorialen Rotationsgeschwindigkeiten  $v$  sind nicht messbar, da die Rotationsachsen in unbekanntem Winkel zur Blickrichtung des Beobachters geneigt sind. Spektroskopisch messbar ist nur die auf die Beobachtungsrichtung projezierte Rotationsgeschwindigkeit. Das Produkt aus der wahren Rotationsgeschwindigkeit  $v$  und dem Sinus der Inklanation  $i$ .<sup>[2](#page-16-4)</sup>. Die wahre Rotationsgeschwindigkeit kann nur bei direkter sicht auf den Äquator, einer Inklation von  $i=90^{\circ}$  berechnet werden, da sin $(90)=1$ beträgt.

Festzuhalten ist, dass Be-sterne ca. 80% der kritischen Rotationsgeschwindigkeit erreichen. D.h. bei Überschreitung, übersteigt die Fliehkraft am Äquator die Gravitationsbeschleunigung, sodass Materie nicht länger am Stern gehalten wird. In folge dessen, sind Be-Sterne deutlich abgeplattet. Durch diese Abplattung kommt es zu einer deutlichen Abnahme der effektiven Gravitationsbeschleunigung vom Pol zum Äquator.

#### <span id="page-16-1"></span>4.2.3 Eigenschaften der Gasscheibe

Um die physikalischen Eigenschaften der Gasscheibe (Abmessungen, Form, Temperatur, Gasdichte usw.) zu ermitteln, müssen sowohl die Eigenschaften des Zentralsterns (Masse, Radius, Oberflächentemperatur, Inklinationswinkel i und äquatoriale Geschwindigkeit) als auch einige Annahmen über den Gasring (Innenradius, Umlaufgeschwindigkeit) berücksichtigt werden.

Durch verschiedene Bechnungen ergibt sich eine Gasscheibe mit Ringradien von 1,5 bis 30 Sternradien und einer Dicke von 1:7 zu ihrer Ausdehnung. Somit ist sie relativ dünn, besitzt aber eine sehr große Ausdehnung.

## <span id="page-16-2"></span>4.3 Gestalt der H $\alpha$  Spekten

Die Emissionslienien der Be-Sterne haben individuelle Strukturen. Dennoch ist es möglich, die am häufigsten auftretenden Linienprofiele in ein Schema einzuordnen. Die Form der Profile ist von drei Faktoren abhängig:

- Inklation
- Optische Tiefe
- Kinematik

<span id="page-16-3"></span><sup>&</sup>lt;sup>1</sup>Photosphäre: die sichtbare Oberfläche eines Sterns

<span id="page-16-4"></span><sup>2</sup>Der Winkel zwischen der Orientierung der Rotationsachse des Sterns und des Blickwinkels des Beobachters

#### <span id="page-17-0"></span>4.3.1 Inklation und optische Tiefe

Spektrallinien von Be-Sternspektren können durch den Strahlentransport besondere Formen annehmen. Diese kommen durch drei verschiedenen Faktoren zustande wie folgend erkäutert wird.

1. Durch die hohe Rotationsgeschwindigkeit verbreitert sich die Absorbtionslinien aus der Photosphäre (Dopplereffekt).

2. Durch die hohe UV-Strahlung des Stern werden Atome im inneren Bereich des Gasrings zum strahlen angeregt. Durch die unterschiedliche Rotationsgeschwindigkeit des Sterns und der Gasscheibe entsteht eine leicht schmalere Emissionslinie (siehe Abb. [4.1a](#page-17-1)).

3.Aufgrund der im Außenbereich deutlich kühlere Gashülle des Sterns, wird ein Teil der vom Stern stammenden Energie absorbiert, wodurch eine schmale Absorptionslinie entsteht (siehe Abb. [4.1b](#page-17-1)). Diese Absorptionslinie bildet sich an der vom Beobachter betrachteten Stelle zwischen Scheibenrand und Stern (siehe Abb. [4.1c](#page-17-1)).

<span id="page-17-1"></span>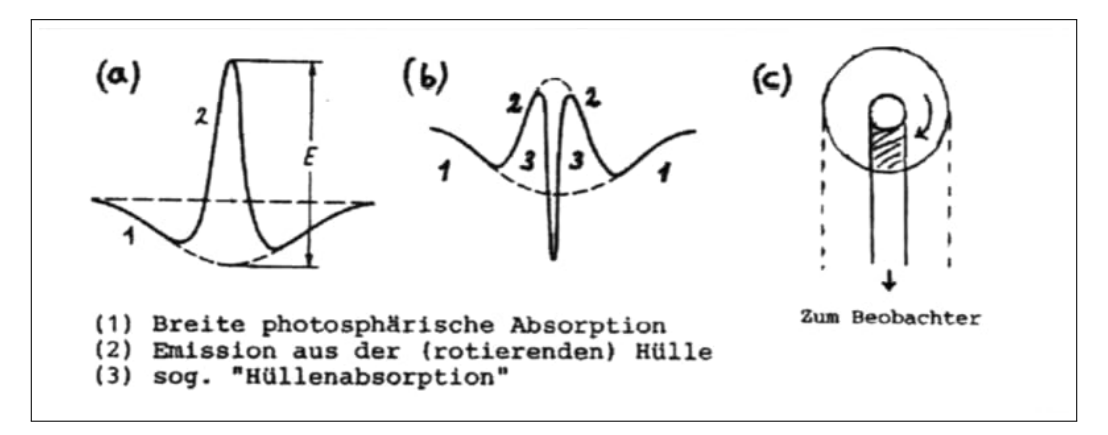

Abbildung 4.1: Die Komponenten der typischen Linienprofilen von Be-Sternen [\[13\]](#page-39-12)

Zu bemerken ist, dass die Form des Hüllenspektrum in Abhängigkeit zu dem Weg des Lichts durch die Hülle steht, da sie Strahlung absorbiert. Es gilt: Je länger der Weg durch die Hülle ist, desto mehr Strahlung wird absorbiert, desto deutlicher werden die Absorptionslinien.

Dadurch ist der Blickwinkel i auf die Gasscheibe zu beachten. Wird der Stern mit einem Winkel von  $i=90^\circ$ betrachtet, ist der Weg deutlich kürzer als bei einem Winkel von  $i=0^{\circ}$ . Dies hat zur Folge, dass bei dem betrachtungswinkel A eine Emmesionslinie der Photosphäre entsteht. Hingegen der Betrachtungswinkel C eine Absorption des Photosphärischen Lichts durch die Gas-scheibe verursacht (siehe Abb[.4.2\)](#page-17-2).

<span id="page-17-2"></span>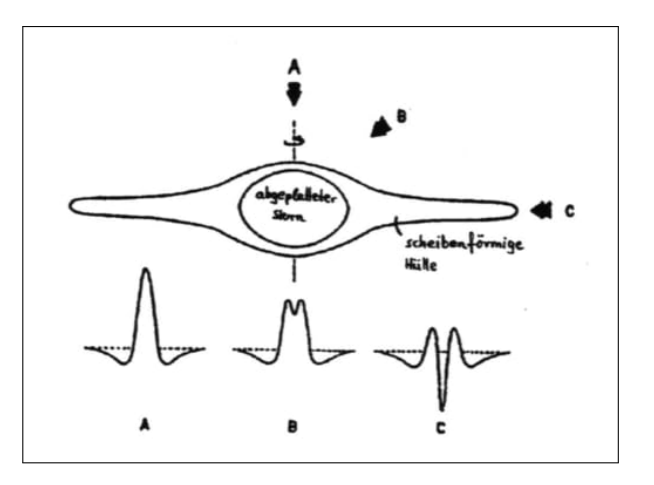

Abbildung 4.2: Emissionslinienprofile bei Inklation  $i=0^{\circ}$ (A)  $i=45^{\circ}$ (B)  $i=90^{\circ}$ (C) [\[13\]](#page-39-12)

#### <span id="page-18-0"></span>4.3.2 Kinematik

Ein weiterer Faktor für die Entstehung der Linienprofiel-Formen ist die Kinematik. Wird die Gasscheibe betrachtet  $(i > 80)$ , erscheinen Emmesionslinien Doppelgipfelig wie in Abb. [4.3](#page-18-2) verdeutlicht. Dies begründet sich in der Scheibenrotation (Dopplereffekt). Bewegen sich emittierenden Atome der Scheibe auf den Betrachter zu, so wird die emittierte Wellenlänge in einen kleineren Bereich verschoben. Bewegen sich hingegen die Atome vom Betrachter weg, so wird die Wellenlänge in einen größeren Bereich versetzt.

<span id="page-18-2"></span>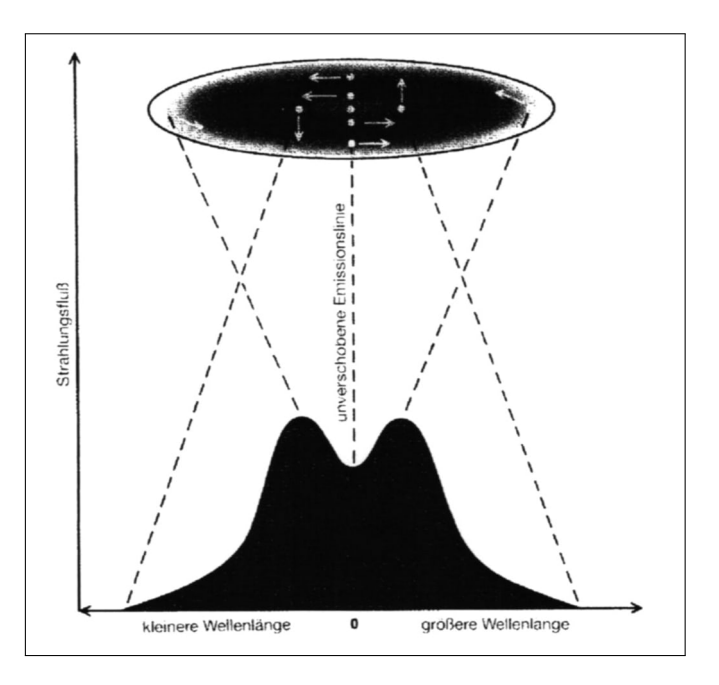

Abbildung 4.3: Kinematische Formung der Emissionslinien durch den Dopplereffekt [\[13\]](#page-39-12)

<span id="page-18-3"></span>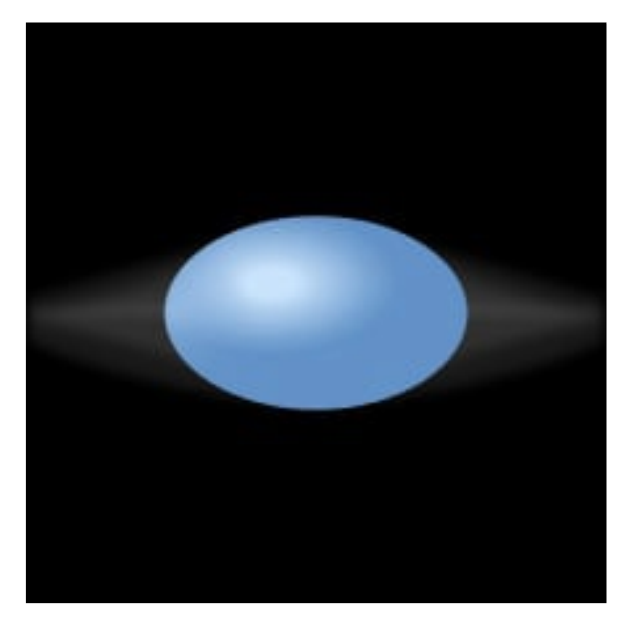

Abbildung 4.4: Be-Stern Modellvorstellung [\[14\]](#page-39-13)

Zusammengefasst ergibt sich ein Bild von einem Stern mit einer Oberflächentemperatur von circa 20 000 bis 30 000 Kelvin, welcher aufgrund seiner hohen Rotationsgeschwindigkeit abgeplattet ist. Im HDR lassen sich die Be-Sterne in der Hauptreihe verorten. Umgeben ist der Stern von einer deutlich kühleren Gashülle. Aufgrund der Sternrotation hat diese eine geringe Ausdehnung an den Polen und eine große an der Aquatorialebene, sodass ¨ sich eine dünne Gasscheibe ausbildet. Der Radius der Gasscheibe, übersteigt den des eingebetteten Planeten um ein vielfaches.

Durch die Emission der Scheibe sind im Be-Stern Spektrum markant Balmerlienien vorzufinden. Dabei hängt die Form stark vom Strahlungstransport, der Inklination und der Kinematik des Gases ab. [\[13\]](#page-39-12)

#### <span id="page-18-1"></span>4.4 Be-Stern Modell

## <span id="page-19-0"></span>5 Astronomische Instrumente der Schülersternwarte

Alle Bilder und Spektren wurden mit dem Equipment der Schulersternwarte des Carl-Fuhlrott-Gymsasiums ¨ aufgenommen.

## <span id="page-19-1"></span>5.1 SBIG STF-8300M

Zur Aufnahme der Spektren wurde die STF 8300M Videokamera des herstellers SBIG eingesetzt. Es handelt sich um eine monochrome Full Frame Transfer CCD-Kamera, mit einer nahezu vollständig lichtaktiven Sensorfläche. Dies führt zu einer sehr hohen Helligkeitsempfindlichkeit, wodurch sie selbst lichtschwache Objekte abbildet. Ihre sehr kurze Downloadzeit eines Bildes von weniger als 1 Sekunde ermöglicht es ihr kleine Helligkeitsunterschiede zu erkennen und festzuhalten. Die dauerhafte Luft-Kühlung des Kamera-Chips ermöglicht eine Chiptemperatur von 40°C unterhalb der Umgebungstemperatur, sodass sie damit ein minimales Hintergrundrauschen erreicht. [\[15\]](#page-39-14)

<span id="page-19-2"></span>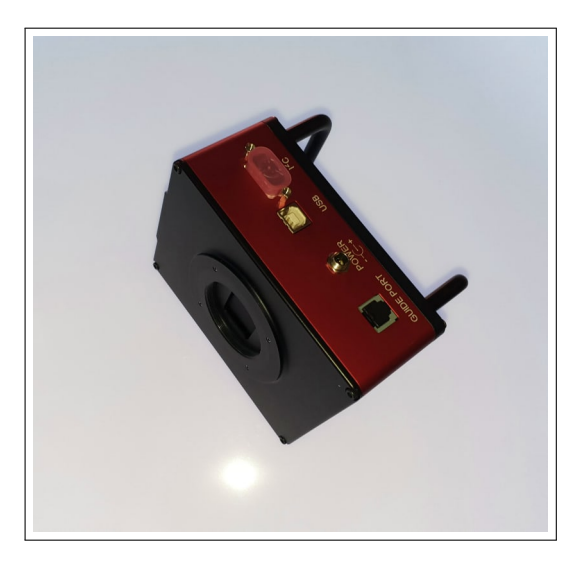

Abbildung 5.1: SBIG STF-8300M CCD-Kamera

| Chip                    | Full Frame Transfer Kodak KAF 8300 Chip mit       |
|-------------------------|---------------------------------------------------|
|                         | Anti Blooming Funktion und Mikrolinsentechnik     |
| Anzahl der Pixel        | 3.326 x 2504 Pixel $(8.3 M)$                      |
| Full Frame Downloadzeit | weniger als 1 Sekunde                             |
| Pixelgröße              | 5.4 $\mu$ x 5.4. $\mu$                            |
| Quanteneffektivität     | bei 540 nm - 54%                                  |
| Dunkelstrom             | extrem gering, typisch 0.02e /pixel /sek bei - 10 |
|                         | Grad Celsius                                      |
| AD Konverte             | 16 bit Auflösung                                  |
| Kühlung                 | bis $40^{\circ}$ C < Umgebungstemperatur          |
| <b>Binning Modes</b>    | $1x1$ bis $15x15$                                 |

Tabelle 5.1: Technische Daten zur SBIG STF-8300M Kamera (kopiert aus [\[15\]](#page-39-14))

## <span id="page-20-0"></span>5.2 Dados Spektrograph

Für die Erzeugung der Spektren wurde der Dados-Spektrograf des Herstellers Baader-Plane-tarium verwendet. Dieser wird für die Untersuchung von Spektren im sichtbaren Licht, von Teilen des Infrarot-, und des UV-Lichts genutzt. Sein kompakter und einfacher Aufbau eignet ihn gut für die Schul-Spektrografie.

<span id="page-20-3"></span>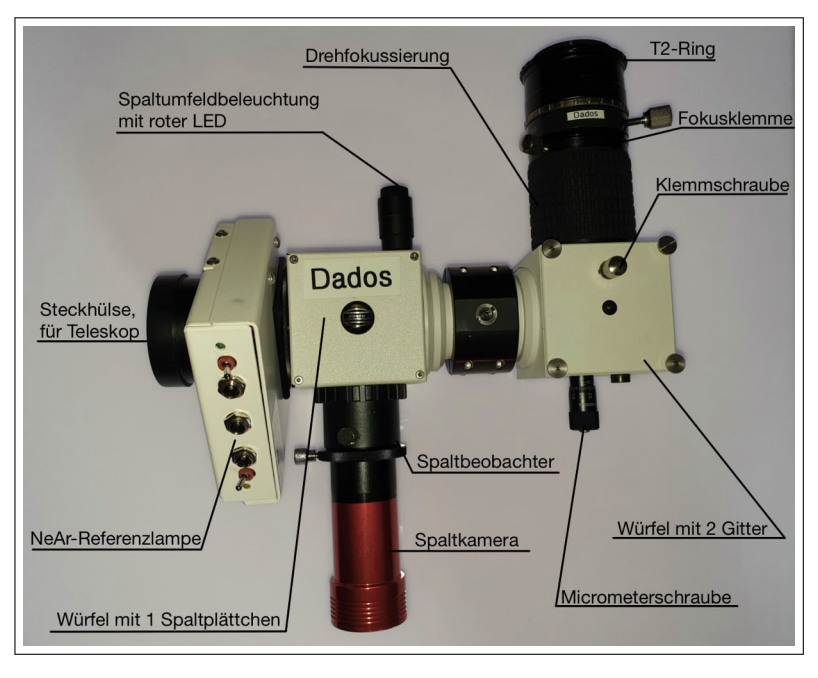

Abbildung 5.2: Dados Spektrograph mit Beschriftung

#### <span id="page-20-1"></span>5.2.1 Strahlengang

Das einfallende Licht trifft (in der Abb. [5.3](#page-20-2) rot eingezeichnet) auf das Spaltplättchen des ersten Würfels. Im Dados Spektrographen sind drei Spalte mit verschiedenen Breiten enthalten: 25 µm, 35 µm und 50 µm. Sie sind ausschlaggebend für die Auflösung des erzeugten Spektrums. Dabei gilt: Um so schmaler der Spalt, desto höher ist die Auflösung.

<span id="page-20-2"></span>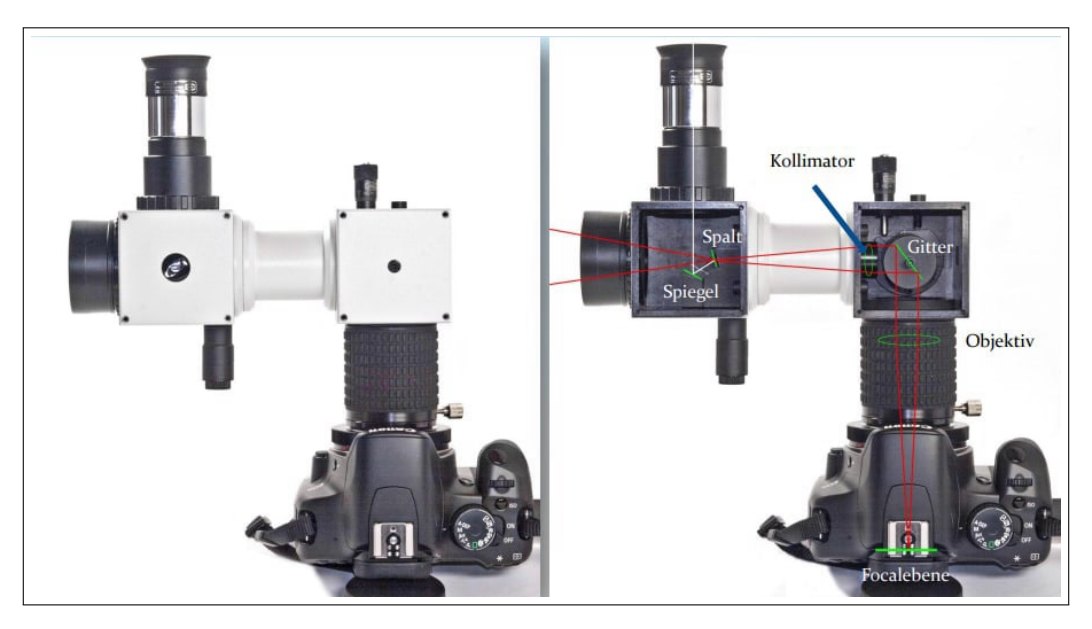

Abbildung 5.3: Strahlengang im Dados Spektrograph [\[16\]](#page-39-15)

Für die Aufnahme wurde die slit-view Kamera "ASI 120MM Mini Planeten- und Guiding-Kamera von zwO" verwendet. Sie wird genutzt um das gewünschte Objekt auf den richtigen Spalt manövrieren zu können. Dabei wird die Spaltbeleuchtung benötigt, um die Spalte vor dem dunkelem Hintergrund des Nachthimmels zu erkennen.

Das aus dem Spalt tretende Licht fällt durch eine Kollimatorlinse und trifft als paralleles Lichtbündel auf ein sogenanntes "Blazegitter" im zweiten Würfel. Dort wird es gebrochen und reflektiert, sodass es durch das Objektiv gebündelt auf den Snesor trifft.

Blazegitter haben dieselbe Funktion wie herkömmliche optische Gitter (siehe Abb. [2.7\)](#page-9-2). Ihre Besonderheit ist ihre Beugungseffizienz, die für eine bestimmte Beugungsordnung maximal ist. Das bedeutet, dass die Intensität einer bestimmten Ordnung der erzeugten Inteferenzmaxima besonders hoch ist. Aufgrund der hohen Intensität, lässt sich dieses Maxima besonders gut untersuchen. Bei der Lichtbre-chung gilt: Je höher die Frequenz, desto kleiner der Brechungswinkel. [\[17\]](#page-39-16)

Der Dados Spektrograph ist in der Lage drei verschiedene optische Gitter mit jeweils 200, 900 und 1200 Linien pro mm zu fassen. Mit zunehmender Linienanzahl/mm steigt die Auflösung des Spektrums. Dabei ist zu beachten, dass mit einer höheren Auflösung das abgebildete Wellenlängenintervall kleiner wird. Während das Gitter mit 200 Linien/mm den gesamten sichtbaren Bereich des Spektrums abbildet (380-780nm), so erreicht das Gitter mit 1800 Linien/mm lediglich den Spektralbereich des nahen UV-Bereichs bis ca. 500 nm. [\[16\]](#page-39-15)

## <span id="page-21-0"></span>5.3 TEC APO 160FL Refraktor

Das Refraktor Teleskop TEC Apo 160FL ist eines der Haupt-Teleskope der Schülersternwarte des Carl-Fuhlrott-Gymnasiums.

<span id="page-21-1"></span>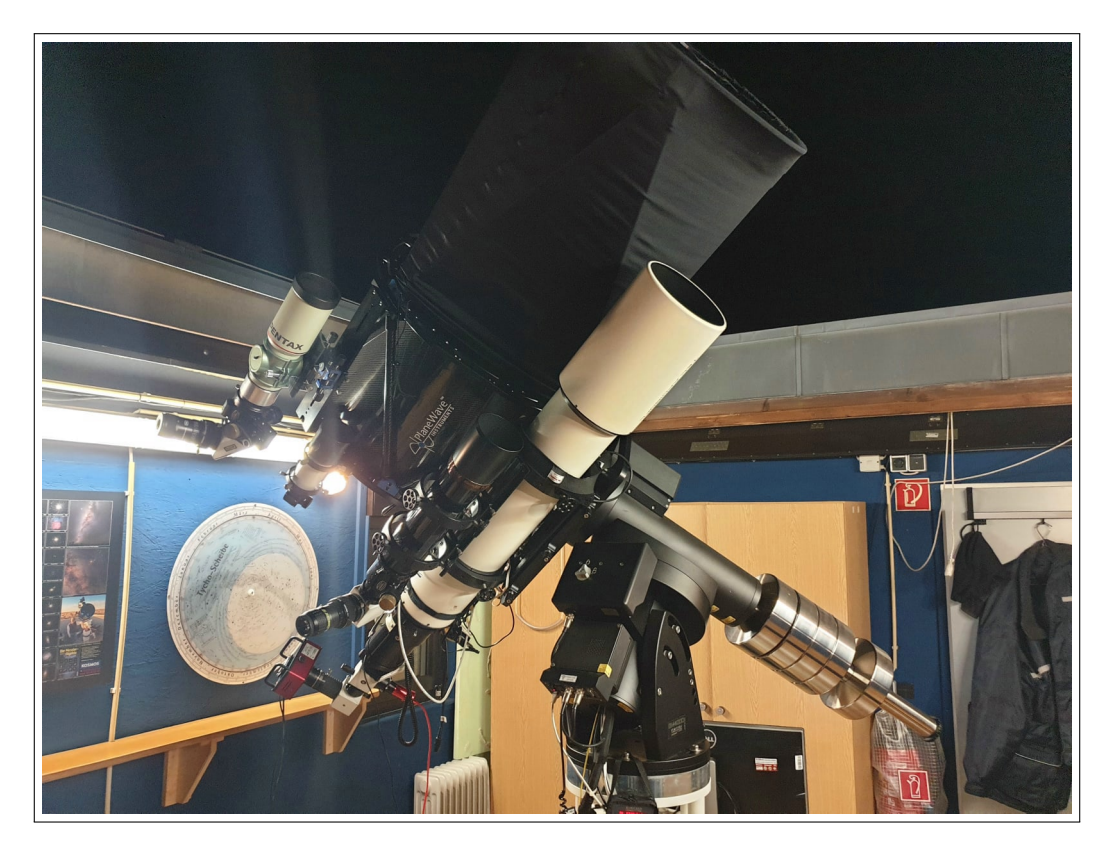

Abbildung 5.4: TEC APO 160FL Refraktor montiert mit CDK20 Teleskop

| Bauart                           | Apochromatischer Refraktor |
|----------------------------------|----------------------------|
| Öffnung                          | $160 \text{mm}$            |
| <b>Brennweite</b>                | $1120 \text{mm}$           |
| Öffnungsverhältnis               | f/7                        |
| Abbildungsmaßstab                | $3,1$ Bogenminuten/mm      |
| Theoretisches Auflösungsvermögen | 0,75 Bogensekunden         |
| <b>Backfokus</b>                 | $180 \text{mm}$            |
| Tubuslänge                       | $1000$ mm                  |
| Tubusdurchmesser                 | $163 \text{ mm}$           |
| Tubusgewicht                     | $11 \text{ kg}$            |

Tabelle 5.2: Technische Daten zum TEC APO 160FL Refraktor (kopiert aus[\[18\]](#page-39-17))

#### <span id="page-22-0"></span>5.3.1 Funktionsweise

Zur Aufnahme der Spektren wurde der Refraktor APO 160FL des amerikanischen Herstellers Telescope Engineering Company genutzt. Refraktoren bzw. Linsenteleskope basieren auf der Bauweise der ersten Teleskope. Sie nutzen keine Spiegel, sondern Linsen, um das gewünschte Objekt zu vergrößern. Dabei wird das einfallende Licht durch die Objektivlinse eingefangen bzw. gebrochen und am Ende des Tubus durch ein Okular in das Auge des Betrachters geleitet. [\[19\]](#page-39-18)

## <span id="page-22-1"></span>5.4 10Micron GM40000-Montierung

Die Schulersternwarte des Carl-Fuhlrott ¨ Gymnasiums verfügt über eine GM4000 HPS II Teleskop-Montierung des italienischen Herstellers COMEC Technology. Als klassische " parallaktische" Montierung ist eine Achse parallel zur Erdachse ausgerichtet. Zudem sind "Absolut-Encode" Winkelmessgeräte an beiden Achsen verbaut. Somit wird eine besonders präzise Ausrichtung auf Himmelskörper ermöglicht und die Teleskop Orientierung während eines Stromausfalls gewährleistet. [\[20\]](#page-39-19)

<span id="page-22-2"></span>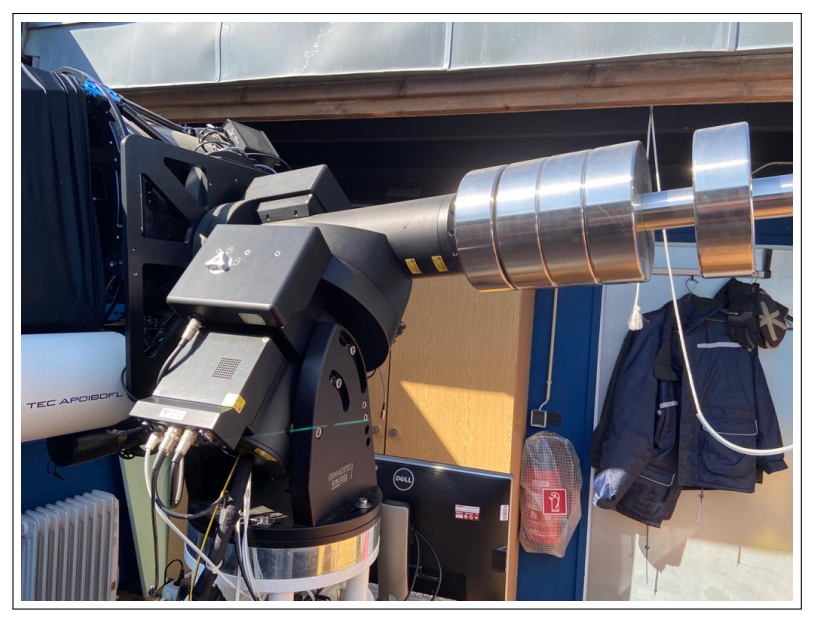

Abbildung 5.5: Die 10Micron GM40000 Teleskop-Montierung der Station sieben

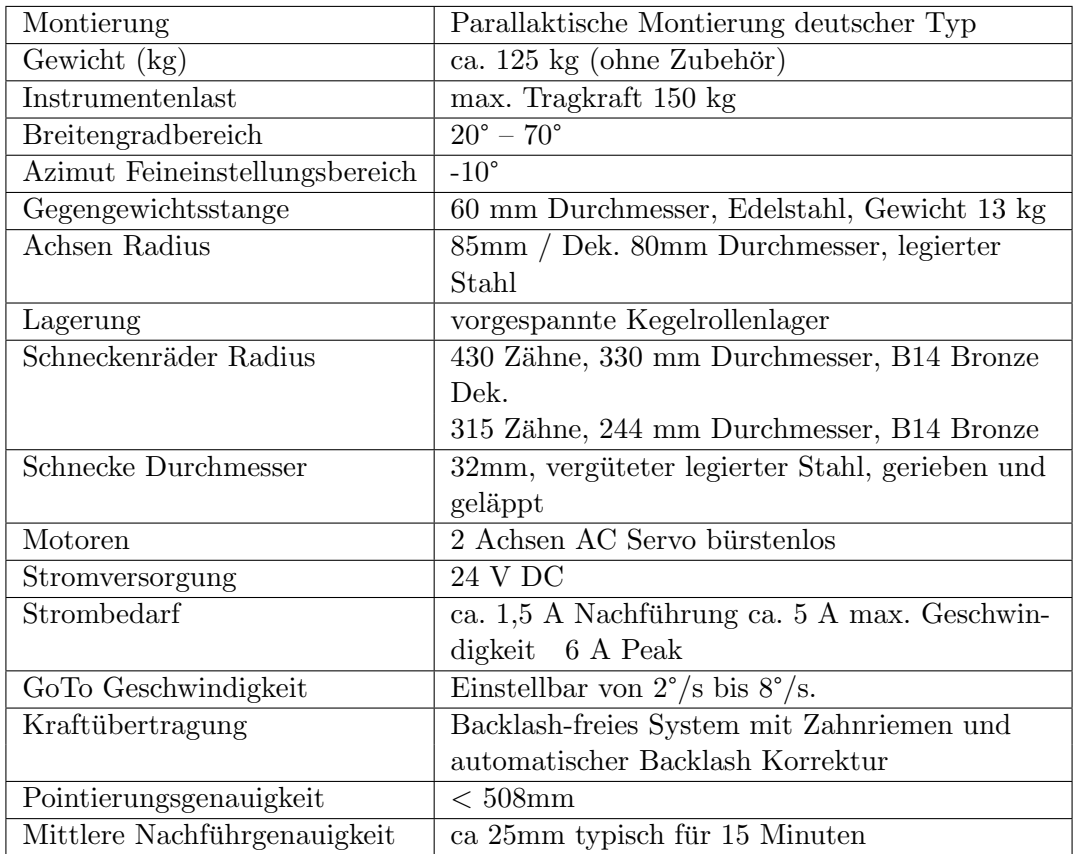

Tabelle 5.3: Technische Daten zur 10Micron GM40000 Teleskop-Montierung (kopiert aus [\[20\]](#page-39-19))

## <span id="page-24-0"></span>6 Experimenteller Aufbau

Die Spektren wurden am 9.12.2022 bei guten Wetterverhältnissen mit den beschriebenen astronomischen Instrumente aufgenommen.

Montiert ist der TEC APO 160FL Refraktor in Station sieben, der größten Station der Schülersternwarte. Das CDK20 Teleskop mit Refraktor ist dort das ganze Jahr in einem uberdachtem Raum montiert. Dies ¨ hat den Vorteil, dass es witterungsgeschützt ist und zur Beobachtung nur wenige Handgriffe nötig sind.

Vor dem Betrieb des Teleskops ist es erforderlich, die Überdachung manuell zu öffnen und den Spektrografen sowie die Kamera anzubringen. Vorab wird der Dados mit einem Gitter von 200 Linien/mm bestückt und der gewünschte Spektralbereich mithilfe einer Neon-Argon-Lampe ausgewählt. Anschließend werden die Kameras mit dem für die Steuerung zuständigen Computer verbunden. Währenddessen können sich die Instrumente an die Umgebungstemperatur anpassen.

<span id="page-24-1"></span>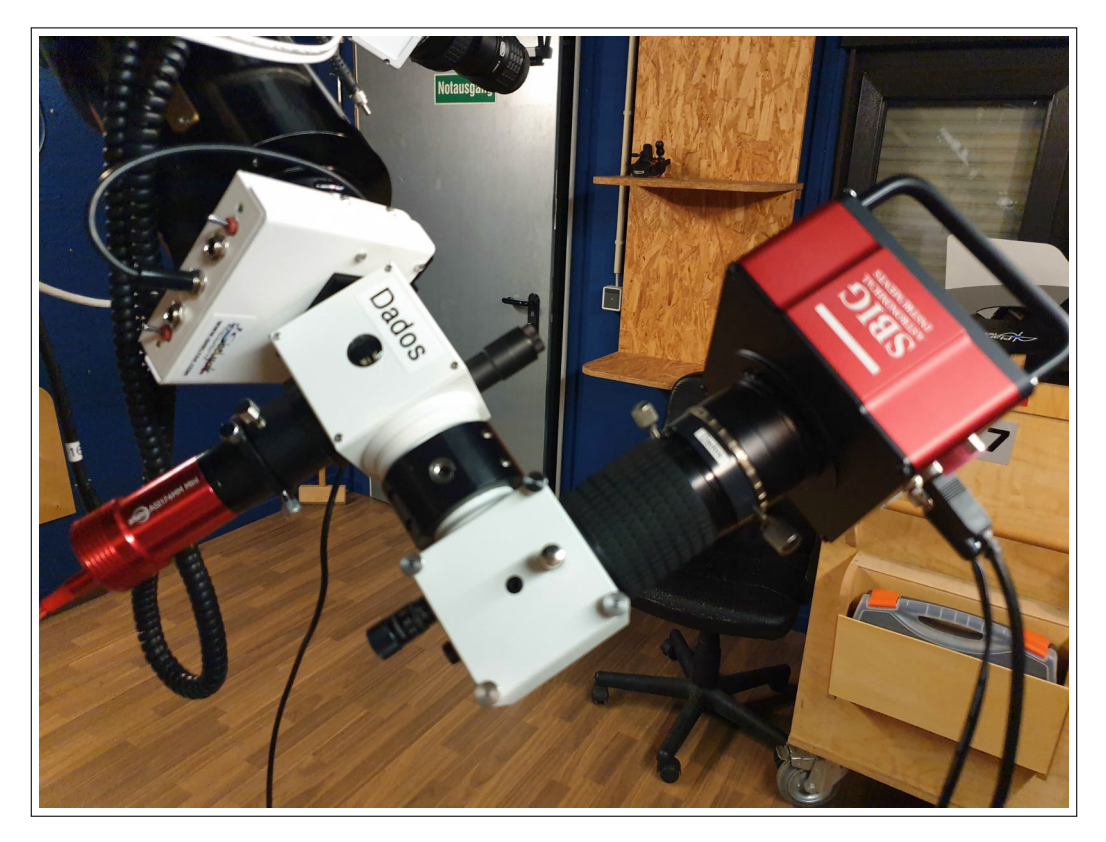

Abbildung 6.1: Dados Spektrograph mit montierter guiding- und CCD-Kamera

## <span id="page-25-0"></span>7 Durchführung der Aufnahmen

Zur Durchführung der Aufnahmen wird das Teleskop mit der digitalen Sternkarte "Stellarium" syn- $\alpha$  Dutchlan ung der Aumannien wird das Teleskop ihn der dightaten Sternkarte "Steharrum" syn-<br>chronisiert und die Posttion von  $\gamma$  Cas angesteuert. Dabei wird über das Programm "10Micron Keypad", welches mit der Montierung verbunden ist manuel nachjustiert

Damit die Ergebnisse der Aufnahmen wissenschaftlich verwertbar sind, ist die Uhrzeit des Computers mit der Weltzeit synchronisiert. Über das Fenster " Camera Control" wird die Kamera mit dem Programm "MaxIm DL" verbunden. Die MaxIm DL Software ermöglicht die Aufnahme und Speicherung von Spektren. Dort werden verschiedene Aufnahmeeinstellungen wie die Belichtungszeit nach Bedarf angepasst. Vor Beginn der Aufnahme, muss die Chiptemperatur der Kamera auf -20 °C heruntergekühlt werden, die Einstellungen "Exposure Preset" auf "find star" und X- bzw. Y- "Binnig" auf "1" eingestellt werden.

<span id="page-25-1"></span>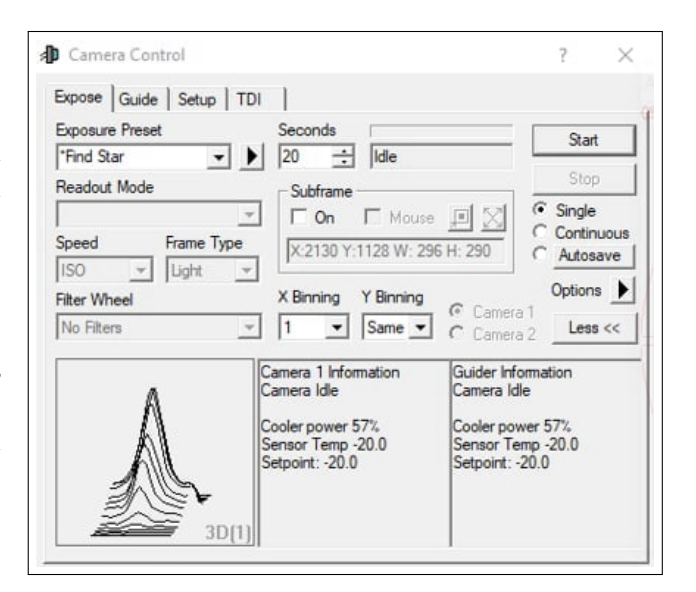

Abbildung 7.1: Camera Control Fenster in MaxIm DL

<span id="page-25-2"></span>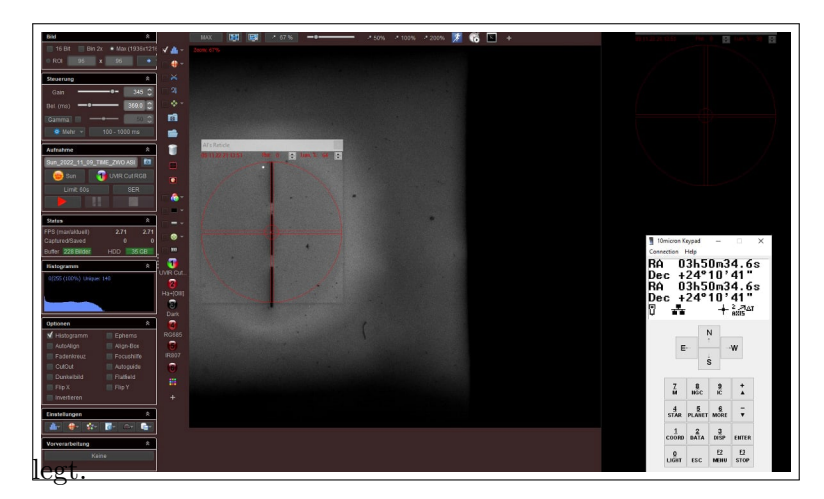

Mit der Slit-view Kamera und dem Programm "FireCapture" wird ein Livebild der drei Spalte und des Nachthimmels aufgenommen. Dabei wird dem 10Micron Keypad das Teleskop justiert, dass  $\gamma$  Cas im mittleren Spalt fast vollständig verschwindet. Aufgrund der Erdrotation muss durch leichtes manövrieren mit dem Keypad  $\gamma$  Cas im mittleren Spalt gehalten werden. Als Hilfe wird ein Fadenkreuz auf die gewünschte Position im Spalt ge-

Abbildung 7.2: Aufnahme Fenster der Slit-View Kamera in FireCapture

Um ein Spektrum von höchster Qualität zu erhalten, wird vorab ein Referenzspektrum aufgenommen und die Fokussierung des Dados Spektrographen eingestellt. Hierfür wird die NeAr-Referenzlampe des Dados Spektrographen aktiviert und das Spektrum für 60 Sekunden belichtet. Anschließend wird an eine der Spektrallinien herangezoomt und die Drehfokussierung des Dados Spektrographen justiert. Dabei wird eine möglichst hohe optische Schärfe angestrebt.

<span id="page-26-0"></span>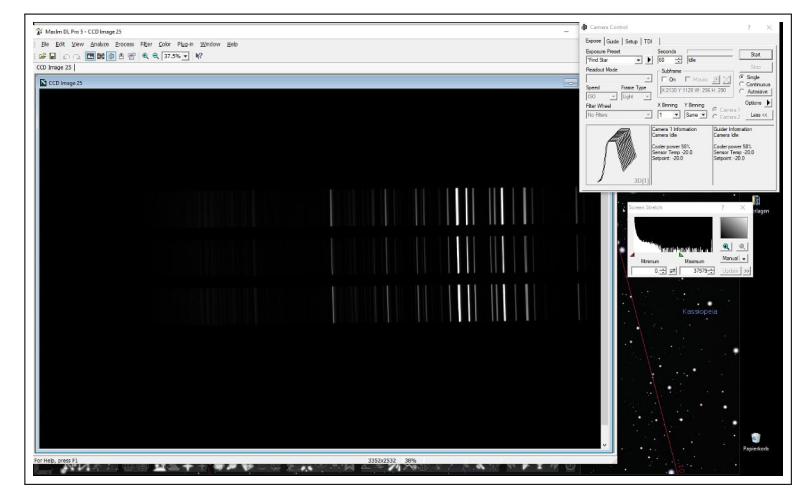

Abbildung 7.3: NeAr-Referenzspektrum

Für die Aufnahmen von  $\gamma$  Cas wurde eine Aufnahmenreihe mit einer jeweiligen 20-sek. Belichtungszeit eingestellt. Gleichzeitig wurden so genannte "Dark Frames" aufgenommen. Sie werden zur Minimierung des Rauschens durch den Kamerasensor genutzt, indem ein vollständig dunkles Bild mit denselben Kameraeinstellungen aufgenommen wird und von dem Bild mit dem Objekt subtrahiert wird. Das Ergebniss sind 10 Spektren von γ Cas, mit einer Gesamtbelichtungszeit von 200 Sekunden. Zum Schluss werden ein zweites mal Referenzspektren der NeAr-Lampe aufgenommen.

<span id="page-26-1"></span>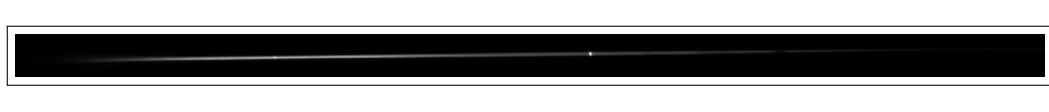

Abbildung 7.4: Raw Spektrum von  $\gamma$  Cas

<span id="page-26-2"></span>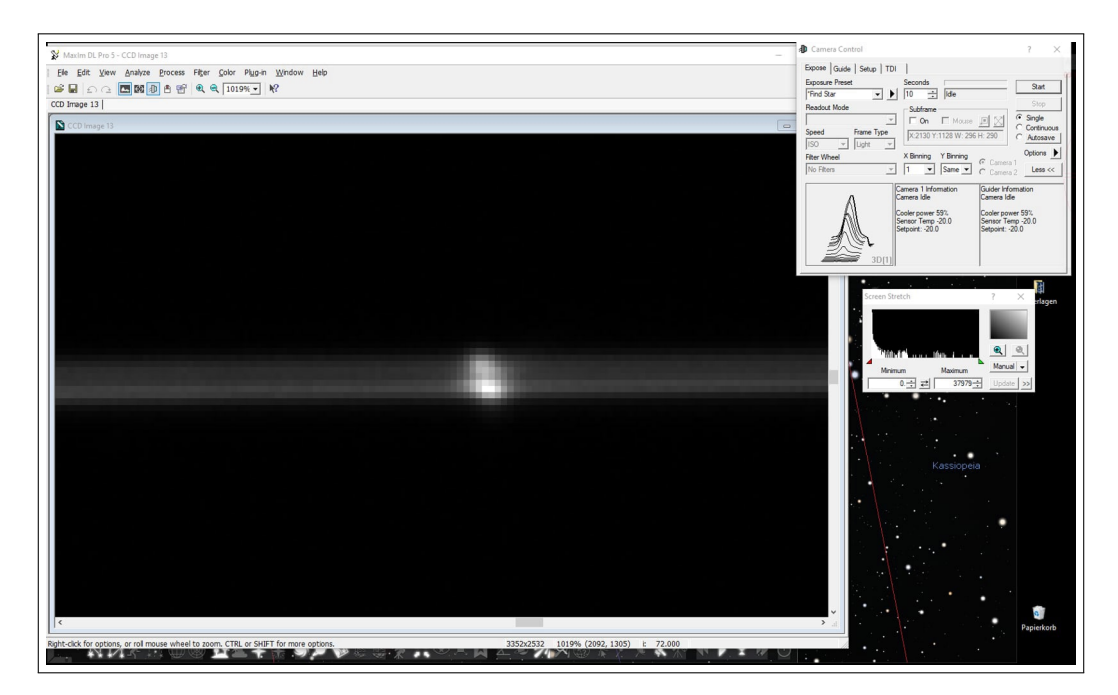

Abbildung 7.5: Stark vergrößerte H $\alpha$ -Emissionslinie im Raw Spektrum von  $\gamma$  Cas

## <span id="page-27-0"></span>8 Kalibrierung der Spektren

## <span id="page-27-1"></span>8.1 Stacking

Vor der Kalibrierung der Spektren mit der Software "BASS Project" müssen die einzelnen Raw Spektren " gestackt" werden. Beim sogenannten Stacken werden die aufgenommenen Spektren zu einem einzigen, rauschärmeren Bild zusammengefasst, dem Summenspektrum. Im voraus werden alle überund unterbelichteten Einzelspektren aussortiert, um die Qualität des Summenspektrums zu garantieren.

Denselben Prozess durchlaufen die Referenzspektren. Da sich die Spektrallinien während der Aufnahme durch die Temperaturveränderung verschieben können, wird durch das Stacking der Mittelwert der Veränderung berechnet und fortlaufend verwendet.

## <span id="page-27-2"></span>8.2 Wellenlängenkalibrierung

Zur Wellenlängenkalibrierung wird das Summenspektren von  $\gamma$  Cas und das NeAr-Referenzspektrums in der Software BASS Project geöffnet. Da das Programm die Intensität des Spektrums entlang der X-Achse abliest, müssen alle Spektrallinien aufgerichtet sein. Dazu wird entlang einer markanten Absorptionslinie eine Markierung gezogen, sodass die Software den Neigungswinkel des Spektrums berechnet und es automatisch dreht. Eine zweite Markierung wird entlang des Spektren-Verlaufs gezogen und nach demselben Verfahren gedreht. Das Ergebnis ist ein horizontales ausgerichtetes Spektrum mit waagerechten Spektrallinien. Anschließend wird das Spektrum vom Himmelshintergrund subtrahiert, indem es mit dem Tool "Region select" ausgeschnitten wird.

Da die X-Achse die Pixelposition der Spektrallinien wiedergibt, muss jedem Pixel eine Wellenlänge zugeordnet werden. Dazu wird ein Spektrum mit bereits bekannten Wellenlängen benötigt. In diesem Fall werden die Spektrallinien des Referenz- und γ Cas-Spektrums miteinander abgeglichen, da zuvor Wasserdampf in die Referenzlampe eingedrungen ist und das NeAr-Spektrum wellenlängenbekannte Balmerlinien aufweist. Durch die markierung der überlagernden Spektrallinien wird berechnet wie viele Pixel ein Ångström  $(\AA^1)$  $(\AA^1)$  $(\AA^1)$  beträgt.

<span id="page-27-3"></span> $11\text{\AA} = 0,1\text{nm} = 10^{-10}m$ 

## <span id="page-28-0"></span>8.3 Normierung

Nach der Kalibrierung der X-Achse wird das Spektrum "normiert". Dabei wird das Pseudokontinuum des aufgenommenen Sterns entfernt. Es bezeichnet den verfälschten Intensitätsverlauf, der nicht mit der tatsächnlichen Intensitätsverteilung der Sternstrahlung übereinstimmt. Das Pseudokontinuum entsteht aufgrund verschiedener Faktoren, wie z.B. durch Staubpartikel in der Erdatmosphäre oder durch die verwendeten Instrumenten.

Um das Pseudokontinuum zu entfernen, wird das wellenlängenkalibrierte Spektrum in die Software BASS Project geladen. Dort wird das Tool "Kontinuum & Response Shaper" verwendet, um das Pseudokontinuum abzuschätzen und zu markieren. Anschließend wird das Spektrum durch den markierten Verlauf dividiert. Das Ergebnis ist ein gerader, horizontaler Verlauf bei einer Strahlungsintensität von 1 (siehe Abb. [8.2\)](#page-29-0).

<span id="page-28-1"></span>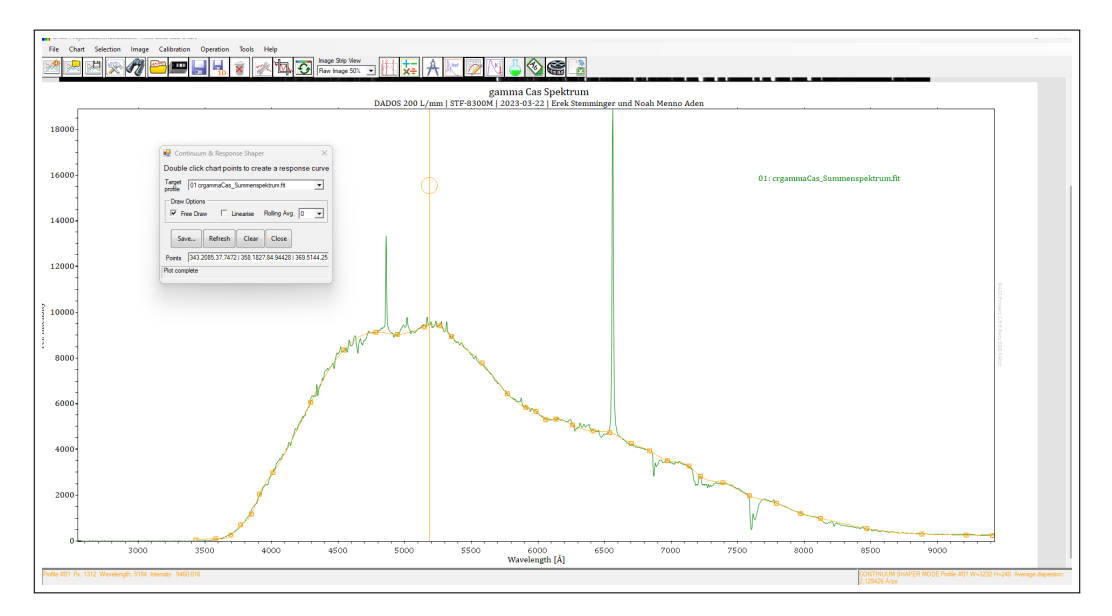

Abbildung 8.1: Abschätzung des Pseudokontinuums

Zu beachten ist, dass die Nachverfolgung des Pseudokuntinuums manuell geschieht, weshalb in der Normierung ein hoher subjektiver Teil vorhanden ist. Auf diese Weise können zwei verschieden normierte Spektren von der ursprünglich selben Aufnahme trozdem voneinander abweichen.

<span id="page-29-0"></span>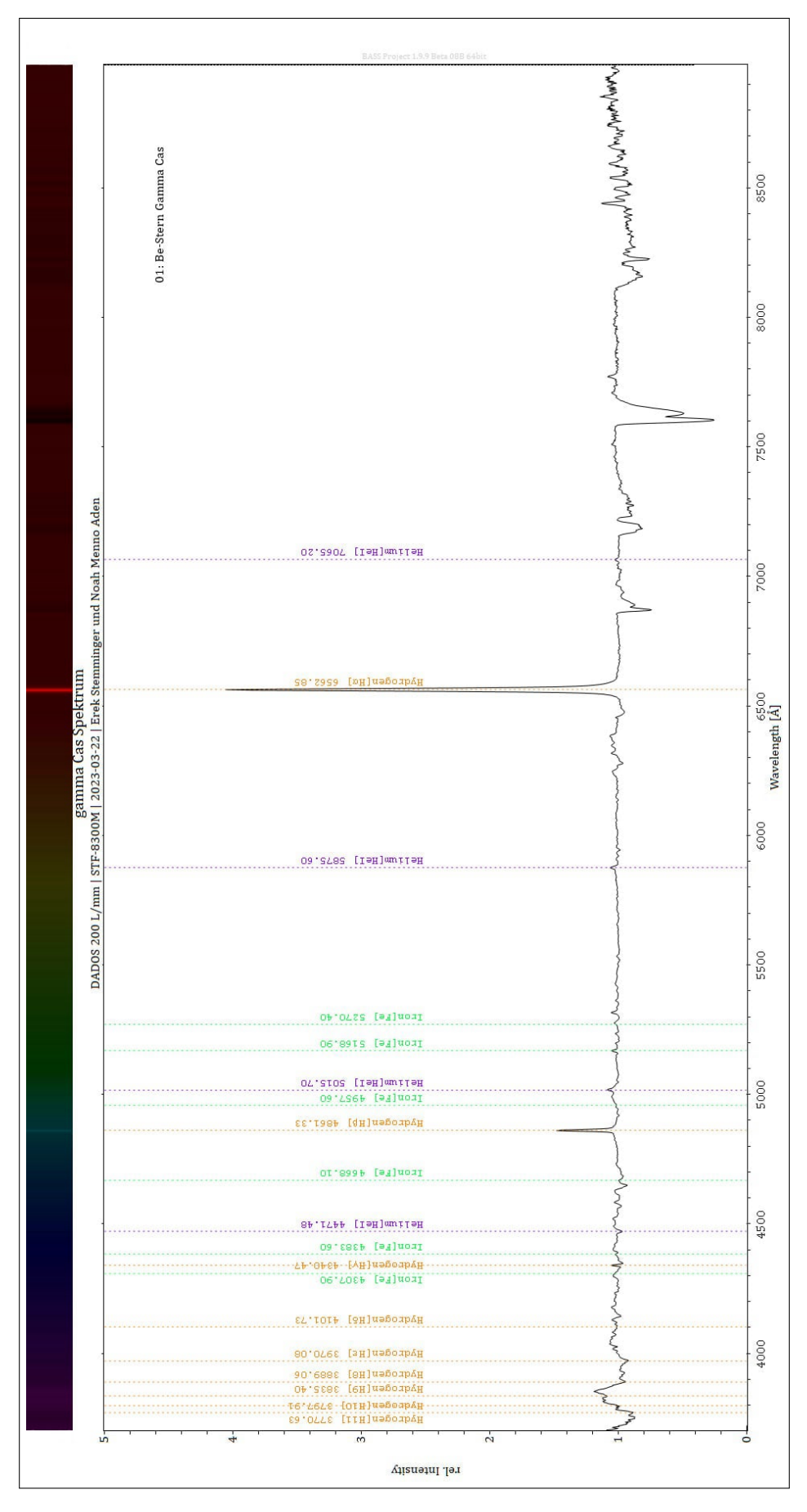

Abbildung 8.2: Vollständig normiertes Spektrum von $\gamma$  Cas

## <span id="page-30-0"></span>8.4 Flusskalibrierung

Ausgangspunkt für die Flusskalibrierung ist ist das wellenlängenkalibrierte Spektrum. Hierbei wird das Pseudokontinuum zu einer sogenannten " Plankschen Strahlungskurve" korrigiert. Das Ergebnis ist ein intensitätskalibriertes Spektrum, bei der die relative Strahlungsintensität in Abhängigkeit der Wellenlänge korrekt wiedergegeben wird.

Für die Intensitätskalibrierung wird ein flusskalibriertes Referenzspektrum eines Sterns mit dem selben  $S$ pektraltyp (Be 0,5) benötigt, welches der "Pickelsdatenbank" zu entnehmen ist.<br>Zur ihrer Stattenbank" zu entnehmen ist.

Zunächst wird das Spektrum von  $\gamma$  Cas in die Software BASS Project geladen und durch das neue Referenzspektrum dividiert. Das Ergebnis ist die Verfälschungskurve des Kontinuumverlaufs von  $\gamma$ Cas. Anschließend wird sie mit dem Tool "Kontinuum & Response shaper" abgeschätzt und auf den Versichten auf den Universitäte auf dem Versichten auf dem Versichten auf dem Versichten auf dem Versichten auf dem Versichten a Kontinuumsverlauf von γ Cas angewandt. Schließlich wird die Intensität bei der Wellenlänge 5550 Å auf 1 normiert, damit das Ergebnis international vergleichbar ist.

Zum Vergleich der Strahlungsverteilung von  $\gamma$  Cas wurde eine Planckkurve eines Körpers mit einer Oberflächentemperatur von 25000K bei einem Intensitätsmaximum von 110 Å eingefügt (siehe Abb. [8.3\)](#page-31-0).

<span id="page-31-0"></span>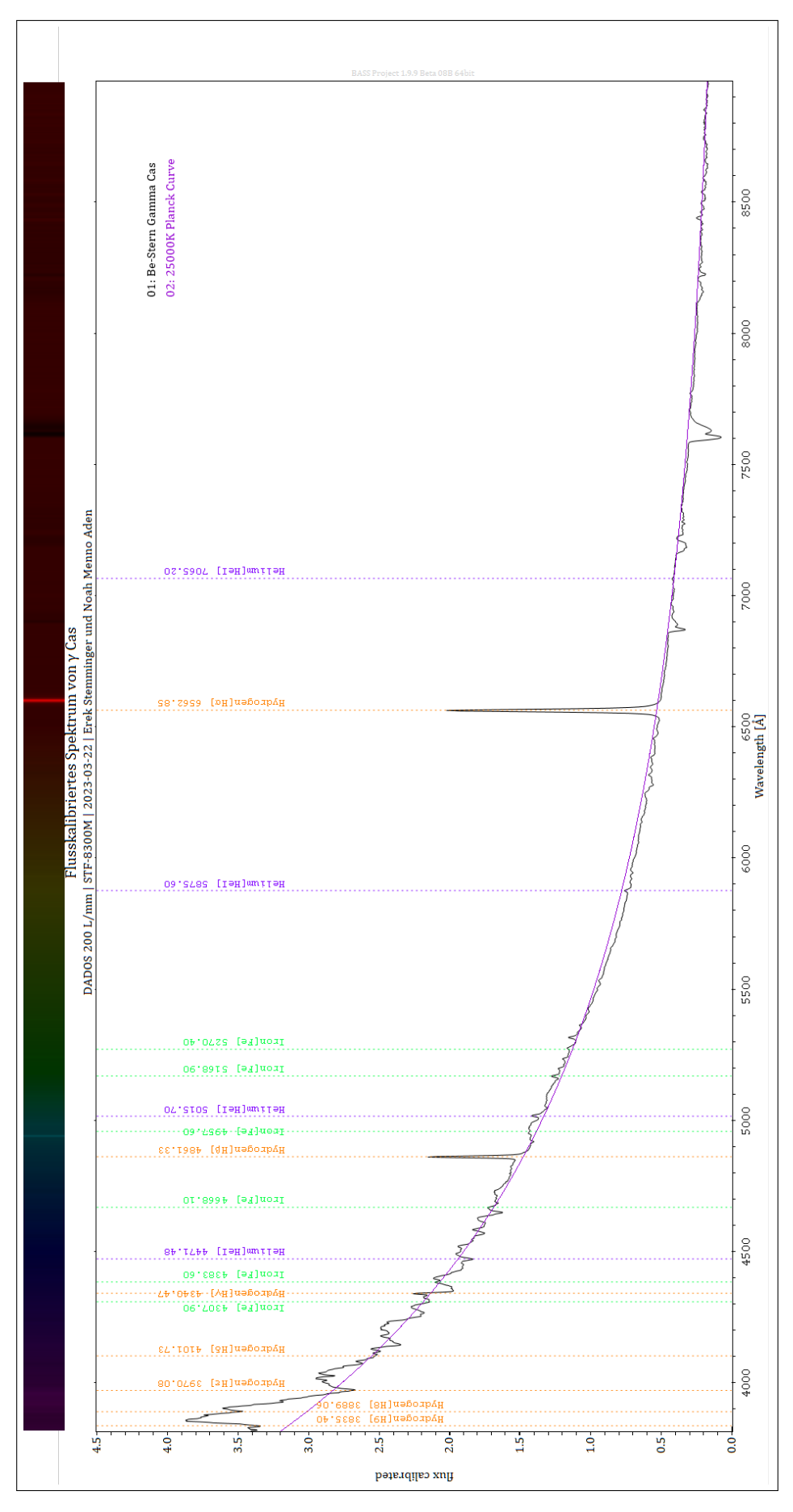

Abbildung 8.3: Vollständig flusskalibriertes Spektrum von $\gamma$  Cas

## <span id="page-32-0"></span>9 Auswertung der Spektren

Aus dem fertig normierten Spektrum kann auf zahlreiche Eigenschaften von  $\gamma$  Cas geschlossen werden, die anschließend mit internationalen Ergebnissen vergleichbar sind. Mit Hilfe des " Spectral Atlas" von Richard Walker, indem die Sterne unterschiedlicher Spektralklassen ausfuhrlich beschrieben sind, wird ¨ die Analyse der Spektren vortgesetzt. [\[21\]](#page-39-20)

### <span id="page-32-1"></span>9.1 Spektrallinien

Durch die Auswertung der Spektrallinien kann der grundsätzliche Aufbau von  $\gamma$  Cas beschrieben werden. So können vorhandene Elemente nachgewiesen, die Spektralklasse bestimmt und die Sternoberflächentemperatur berechnet werden. Durch eine hochauflösende Betrachtung der H $\alpha$ -Linie kann unter anderem die Rotationgeschwindigkeit, die Leuchtkraftklasse und die Größe des Sterns ermittelt werden.

Dies war das ursprüngliche Thema der Projektarbeit. Aufgrund der unzureichenden Wetterverhältnisse, konzentrierten wir uns auf die niedrig aufgelöste Spektroskopie.

γ Cas besteht grob aus drei Elementen, wie im Spektrum zu sehen ist: Wasserstoff (H), Helium (He) und Eisen (Fe)

<span id="page-32-2"></span>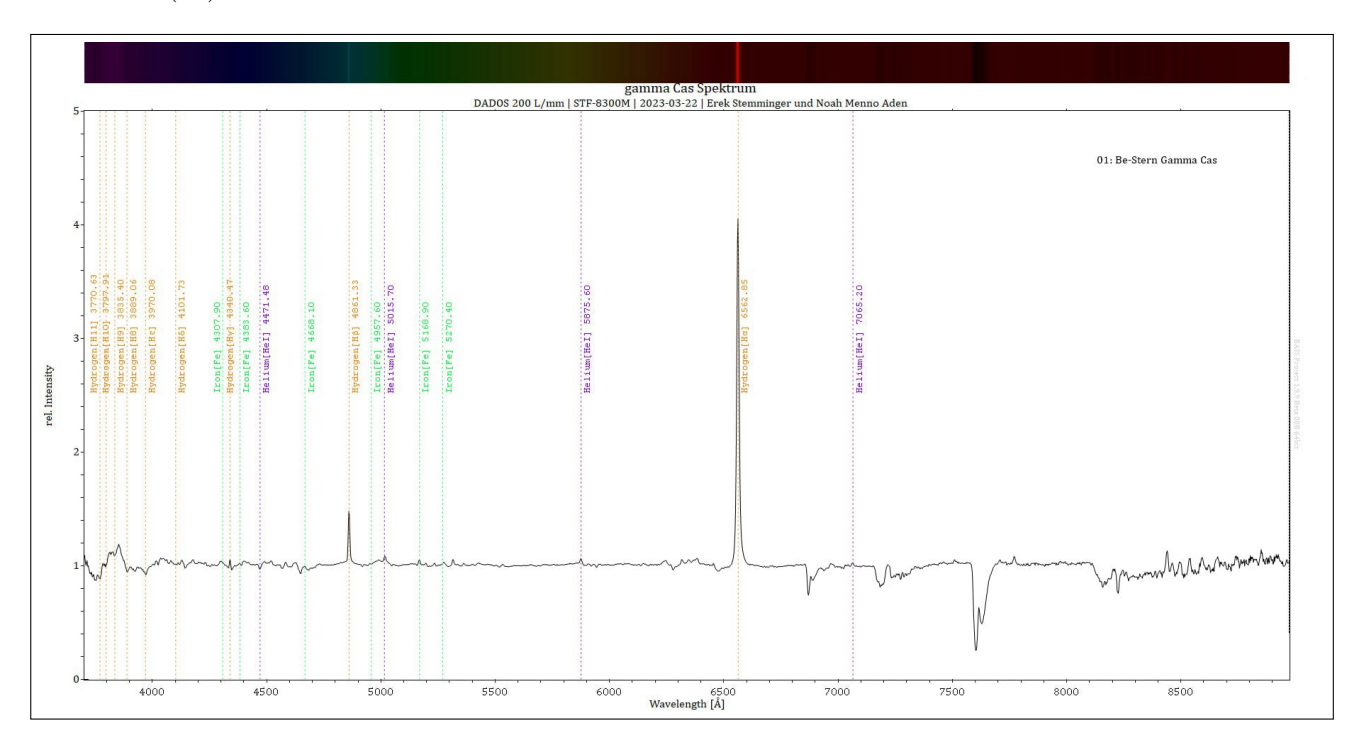

Abbildung 9.1: normiertes Spektrum von  $\gamma$  Cas

Auffällig sind die für Be-Sterne charakteristischen Emissonslinien der Balmer-Serie. Dabei sind H $\alpha$  bis  $H_{11}$  zu erkennen, die auf einen hohen Wasserstoffanteil der emettierenden Materialscheibe zurückzuführen sind. Aufgrund der starken Ausdehnung der Gasscheibe, besitzt sie in den äußeren Ringen nur eine begrenzte Energie, die lediglich für die Erzeugung von  $H\alpha$ -Emissionslinien ausreicht. In der inneren Region der Scheibe hingegen ist die Energie höher, sodass H $\beta$ - und H $\gamma$ -Emissionslinien erzeugt werden.

Die restlichen Balmer-Linien des Spektrums (Hδ bis H11) treten als Absorptionslinien auf. Das bedeutet, dass die Gasscheibe nicht genug Energie aufbringt, um die Elektronen des Wasserstoffatoms auf die fünfte Bahn zu heben (siehe Abb. [9.2\)](#page-33-0).

Ein ähnliches Phänomen lässt sich bei den Spektrallinien des Heliumatoms beobachten. Bis zu einer Wellenlänge von  $5015.70$  Å treten diese als Emissionslinien auf. Im weiteren Verlauf des Spektrums sind die He-Linien im kurzwelligen Bereich als Absorptionslinien zu finden.

Beeindruckend dabei ist, dass  $\gamma$  Cas genugend Energie aufbringt, um sogenannte "mehr Elektronensysteme"wie wie Helium zum emittieren anzuregen. Diese benötigen sehr hohe Temperaturen, um angeregt zu werden, weshalb sie aus der heißen Photosphäre stammen.

<span id="page-33-1"></span>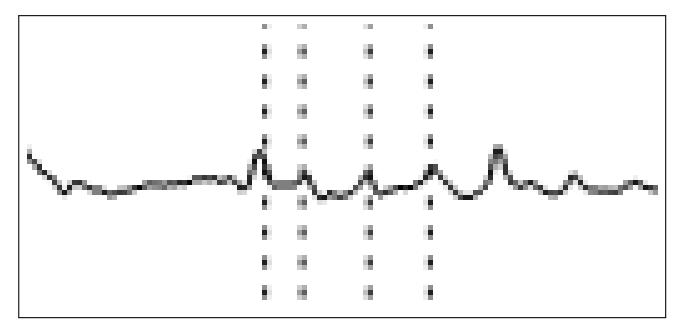

Abbildung 9.3: Emission von Eisen

Auffällig sind die Absorptionslinien im Wellenlängenintervall von etwa 6800 bis 7800 Å. Diese werden durch Gase in der Atmosphäre wie Wasserdampf  $(H_2O)$  und Sauerstoff  $(O_2)$  verursacht, weshalb sie als atmosphärische Absorption bezeichnet werden. Die Absorptionslinien treten dabei immer in charakteristischer Form und Reihenfolge auf, erst  $O_2$ , dann  $H_2O$  und erneut  $O_2$ . Dabei erreicht $\mathrm{O}_2$ seine Absorptionsmaxima bei 6871 Å und 7605 Å, während  $H_2O$  sein Maximum bei 7186 Å aufweist (siehe Abb.  $9.4$ ).

<span id="page-33-0"></span>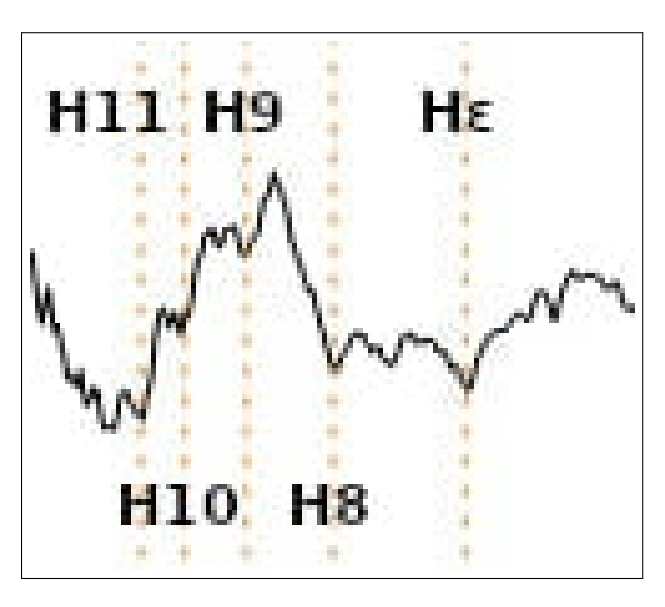

Abbildung 9.2: Absorption von Wasserstoff

Im Unterschied zu den Spektrallinien von Wasserstoff und Helium treten die Eisen-Spektrallinien ausschließlich in Form von Emissionslinien auf. Eisen benötigt ebenfalls große Mengen an Energie, um emittieren zu können, weshalb die Absotption aus heißen Photosphäre stammt (siehe Abb. [9.3\)](#page-33-1).

<span id="page-33-2"></span>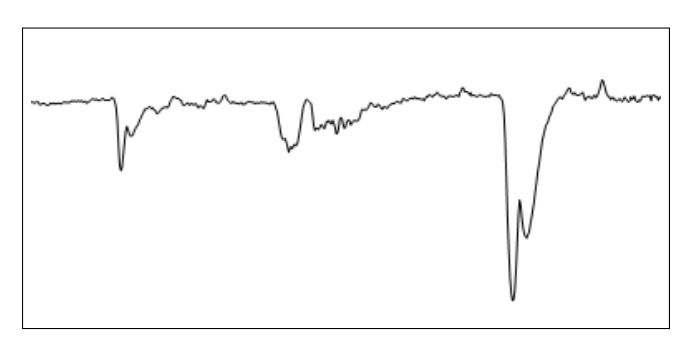

Abbildung 9.4: Atmosphärische Absorption

### <span id="page-34-0"></span>9.2 Feststellung des Spektraltyps

Im Folgenden wird angenommen, dass der Spektraltyp von  $\gamma$  Cas unbekannt ist. Eine möglichkeit der ermittlung eines Spektraltyps , bietet das von Richard Walker erstellte Flussdiagramm. Die Richtung der Lesbarkeit des Diagramms ist durch Pfeile gekenzeichnet.

<span id="page-34-1"></span>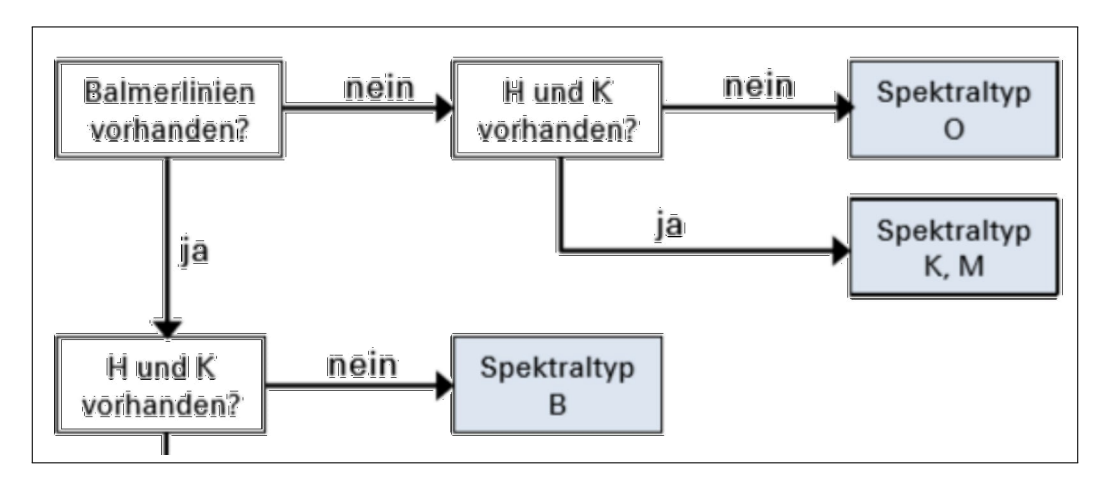

Abbildung 9.5: Bestimmung des Spektraltyps [\[22\]](#page-40-0)

Um den Spektraltyp von  $\gamma$  Cas zu bestimmen, werden zunächst die Balmerlinien untersucht. Dabei ist wichtig, dass die ersten Balmerlinien (H $\alpha$ , H $\beta$  usw.) als Absorptionslinien vorliegen.  $\gamma$  Cas zeigt starke Balmerlinien in Emissionsform auf. Somit sind die Spektralklassen O bzw. K,M möglich. Im weiteren Verlauf wird nach der H/K-Doppellinie der Fraunhoferlinien gesucht, die ebenfalls bei γ Cas nicht vorhanden ist. Daher wird schlußgefolgert, dass es sich um einen Stern vom Spektraltyp O handelt.

Interessanterweise wird  $\gamma$  Cas in vielen Quellen als Be-Stern klassifiziert, obwohl er unseren Untersuchungen nach der Spektralklasse O angehört. Dies liegt an dem genutzten Schema, welches zur Bestimmung einfacher Spektralklassen dient.

Be-Sterne überlagern mit ihrer starken Emession die Absorptionslinien der Balmer-Serie, sodass  $\gamma$  Cas sich doch in der Spektralklasse B verorten lässt. Zusätzlich erfüllt er durch seine starke Emission die Voraussetzungen für einen Be-Stern.

## <span id="page-35-0"></span>9.3 Strahlungsmaximum

<span id="page-35-2"></span>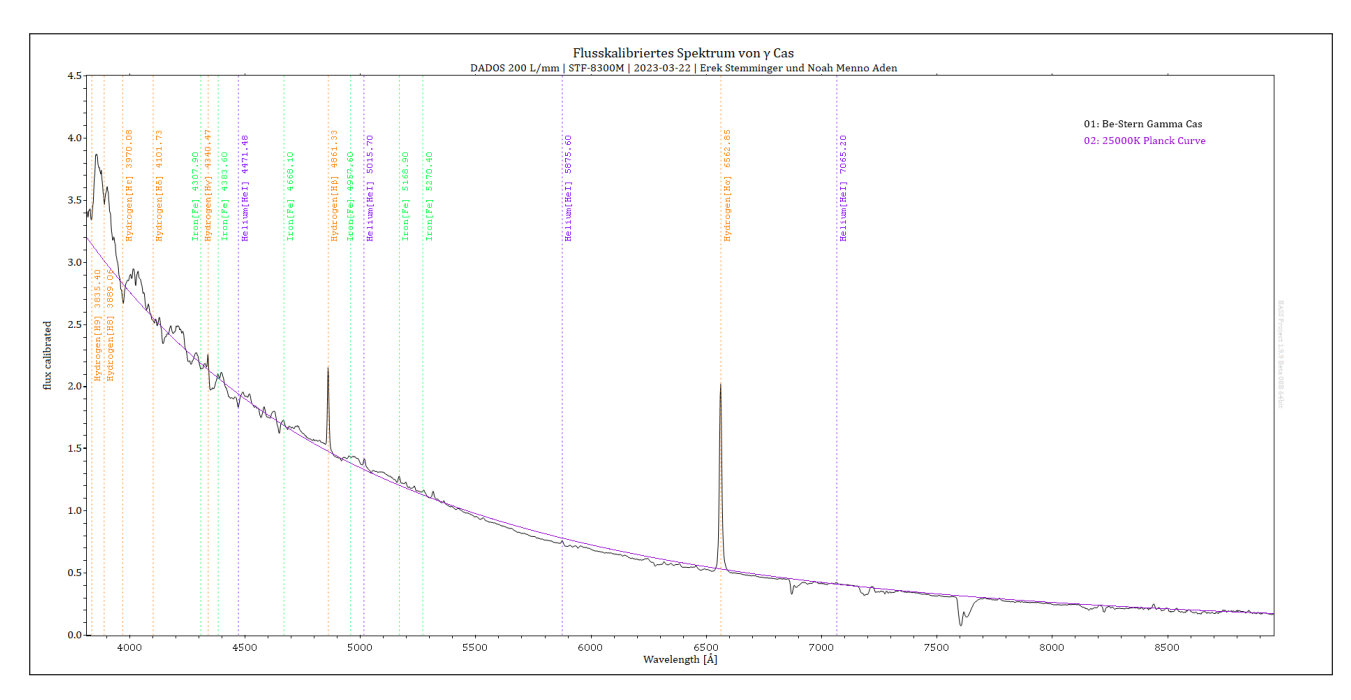

Abbildung 9.6: Flusskalibriertes Spektrum von  $\gamma$  Cas mit eingefügter Planckkurve

Zu erkennen ist, dass das Strahlungsmaximum von  $\gamma$  Cas im UV-Bereich liegt. Die Schülersternwarte des CFG verfügt nicht über die erforderliche Ausstattung, um das Strahlungsmaximum in diesem spektralen Bereich zu untersuchen. Daher wird im Folgenden eine Planck Kurve eines schwarzen Strahlers mit der von  $\gamma$  Cas verglichen. Angenommen wird von einem Strahler mit einer Oberflächentemperatur von 25000 Kelvin und einem Intensitätsmaximum bei einer Wellenlänge von 110 Å. Da der Strahlungsverlauf mit dem von  $\gamma$  Cas übereinstimmt, wird daraus geschlossen, dass  $\gamma$  Cas diesen Werten entspricht. [\[23\]](#page-40-1)

### <span id="page-35-1"></span>9.4 Fehlerdisskusion

Ungenauigkeiten im Spektrum, die sich in Form von geringen Abweichungen von der Planck-Kurve zeigen, können auf unterschiedliche Faktoren zurückzuführen sein. Dazu gehören zum Beispiel Witterungsverhältnisse, atmosphärische Bedingungen und Fehler bei der Kalibrierung.

Auffälligkeiten zeigt der Wellenlängenbereich von ca. 4100 bis 4300 Å und 8250 bis 9000 Å. Hier besteht die möglichkeit, dass das Spektrum durch eine ungenaue Abschätzung des Kontinuumverlaufs verfälscht wurde. Es kann nicht ausgeschlossen werden, dass die Spektrallinien in den gennanten Intervallen real sind.

## <span id="page-36-0"></span>10 Modell von  $\gamma$  Cas

Der Stern  $\gamma$  Cas bildet gemeinsam mit seinem Sternbild Kassiopeia ein auffälliges W am Himmel der Nordhalbkugel. Er gehört zur Leuchtkraftklasse IV und hat einen Spektraltyp der Klasse B, was bedeutet, dass er sich auf der Hauptreihe im Hertz-Sprung-Russell-Diagramm befindet. Mit einer Masse von 16 M⊙ und einer Oberflächentemperatur von 25.000 K handelt es sich um einen relativ heißen Hauptreihenstern des Spektraltyps B0,5e.

 $\gamma$  Cas benötigt ungefähr 1,21 Tage für eine vollständige Umdrehung um seine eigene Achse, was darauf hinweist, dass er knapp unterhalb seiner kritischen Geschwindigkeit rotiert und daher eine abgeplattete Form aufweist. Aufgrund seiner hohen Rotationsgeschwindigkeit hat der Stern γ Cas eine Materialscheibe auf seiner Aquatorialebene gebildet. Dabei übersteigt der Radius der Scheibe den des Sterns um ein vielfaches. [\[23\]](#page-40-1)

Die Spektralanalyse hat gezeigt, dass  $\gamma$  Cas hauptsächlich aus den Elementen Wasserstoff, Helium und Eisen besteht. In seiner Gasscheibe emittiert er Wasserstoff, was sich in deutlichen Emissionslinien des Balmer-Spektrums widerspiegelt. In seiner Photosphäre emittiert  $\gamma$  Cas Eisen das Molekül Helium.

Es besteht eine hohe Wahrscheinlichkeit, dass es sich bei  $\gamma$  Cas um ein Doppelsternsystem handelt. Durch eine Langzeitbeobachtung wurde festgestellt, dass sich die Geschwindigkeit des Sterns periodisch verändert. Dies deutet darauf hin, dass eine andere Sternkomponente vorhanden ist, wel-

<span id="page-36-1"></span>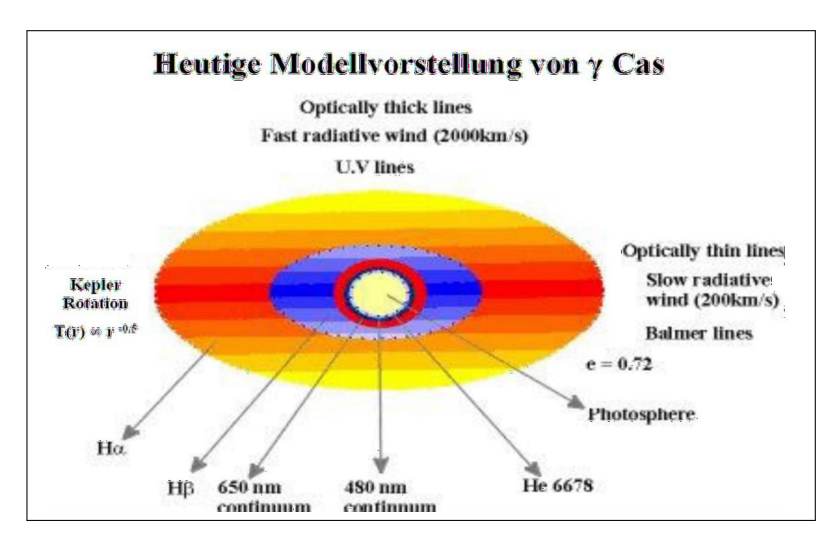

Abbildung 10.1: Modellvorstellung von Stern und Materialscheibe [\[24\]](#page-40-2)

che für die periodische Wechselwirkung verantwortlich ist. Eine mögliche Erklärung für diese Beobachtungen ist die Anziehungskraft eines zweiten Sterns, beispielsweise ein Neutronenstern, der in einer kreisförmigen Umlaufbahn um  $\gamma$  Cas kreist. Dies kann ebenfalls eine Erklärung für die Bildung der Gasscheibe um den Stern herum sein, da die Entstehung nicht gänzlich verstanden ist. [\[25\]](#page-40-3)

# Abbildungsverzeichnis

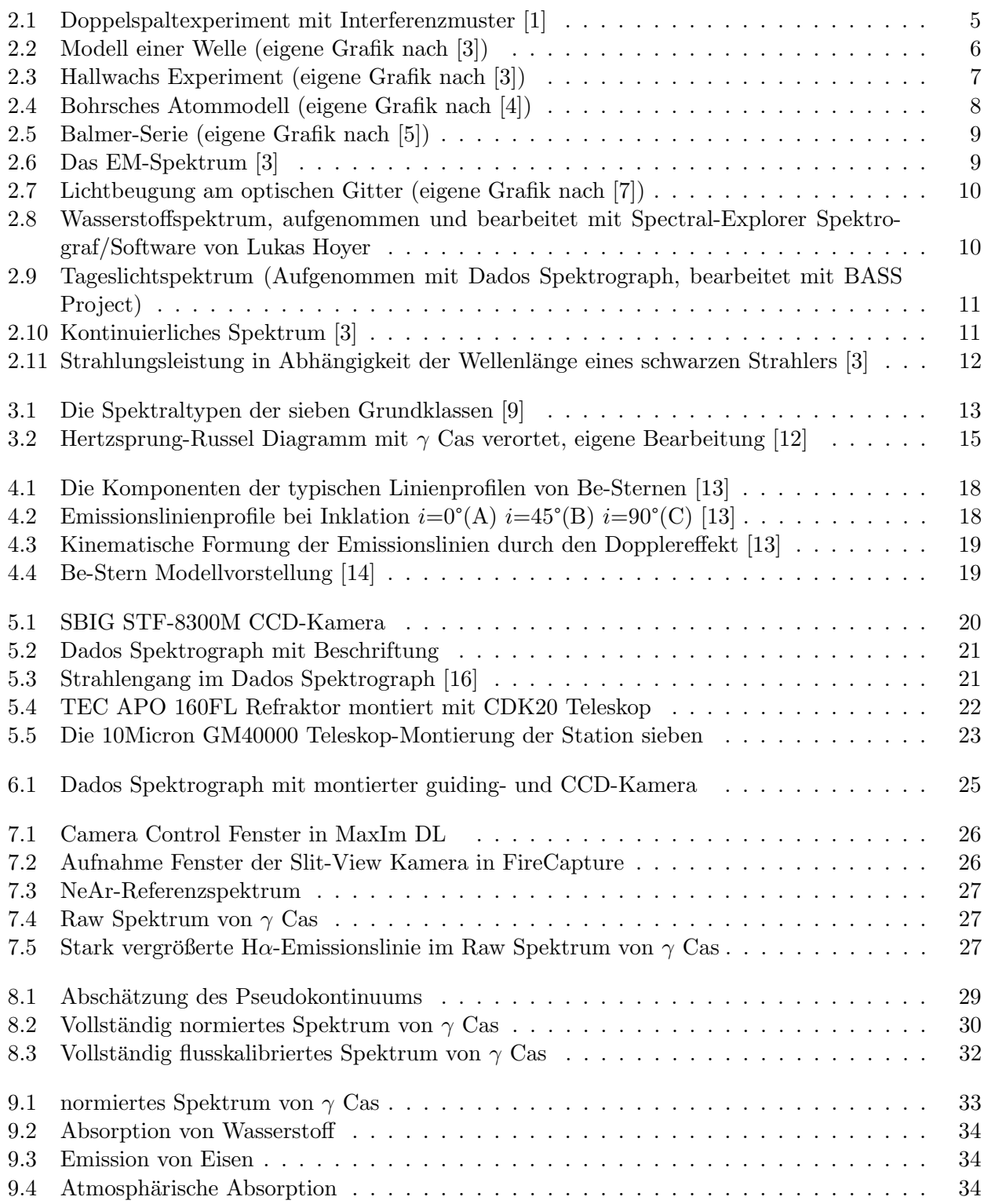

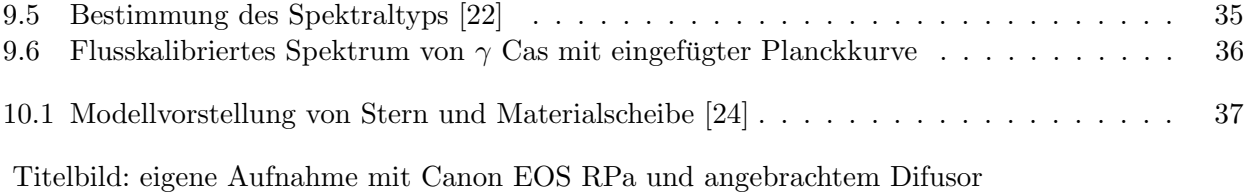

Alle Abbildungen ohne Referenzquelle sind eigene Aufnahmen bzw. eigene Grafiken.

## Quellen

- <span id="page-39-0"></span> $1$  Wikipedia-Doppelspalt-Experiment, <https://de.wikipedia.org/wiki/Doppelspaltexperiment>, 11.01.23.
- <span id="page-39-1"></span> $2$ Studysmarter-Eigenschaften-von-Wellen, [https://www.studysmarter.de/schule/physik/mechani](https://www.studysmarter.de/schule/physik/mechanik/eigenschaften-von-wellen/)k/ [eigenschaften-von-wellen/](https://www.studysmarter.de/schule/physik/mechanik/eigenschaften-von-wellen/), 18.01.23.
- <span id="page-39-2"></span><sup>3</sup>M. Winkhaus, "Vortrag-zur-Theorie-und-Praxis-von-Laborspektroskopie", Vortrag (Astronomie Labor, Carl-Fuhlrott Gymnasium).
- <span id="page-39-3"></span> $4\textit{Wikipedia-Bohrsches-Atommodell},$  https://de.wikipedia.org/wiki/Bohrsches\_Atommodell, 11.01.23.
- <span id="page-39-4"></span> $5\,Wikipedia\text{-}Balmer\text{-}Series$ ; <https://de.wikipedia.org/wiki/Balmer-Serie>, 05.05.23.
- <span id="page-39-5"></span><sup>6</sup>E. Wischnewski, Astronomie In Theorie Und Praxis, Bd. 6 (Selbstverlag, 2013).
- <span id="page-39-6"></span> $7Abi-Physik-Optisches-Gitter, http://www.abi-physik.de/buch/wellen/optisches-gitter/$ 16.01.23.
- <span id="page-39-7"></span> $8$ Leifiphysik-Plancksches-Strahlungsgesetz, [https://www.leifiphysik.de/quantenphysik/quanteno](https://www.leifiphysik.de/quantenphysik/quantenobjekt-photon/ausblick/schwarzer-strahler)bjekt[photon/ausblick/schwarzer-strahler](https://www.leifiphysik.de/quantenphysik/quantenobjekt-photon/ausblick/schwarzer-strahler), 28.04.23.
- <span id="page-39-8"></span> $^{9}$ Leifiphysik-Spektralklassen, [https://www.leifiphysik.de/astronomie/fixsterne/grundwissen/](https://www.leifiphysik.de/astronomie/fixsterne/grundwissen/spektralklassen) [spektralklassen](https://www.leifiphysik.de/astronomie/fixsterne/grundwissen/spektralklassen), 29.04.23.
- <span id="page-39-9"></span> $10$ Uni-Göttingen-Leuchtkraftklassen-Uni-Goettingen, https://lp.uni-goettingen.de/get/text/ [7004](https://lp.uni-goettingen.de/get/text/7004), 29.04.23.
- <span id="page-39-10"></span> $11 Leifi-Physik-Hertzsprung-Russell-Diagramm, <https://www.leifiphysik.de/astronomie/fixsterne/>$  $11 Leifi-Physik-Hertzsprung-Russell-Diagramm, <https://www.leifiphysik.de/astronomie/fixsterne/>$  $11 Leifi-Physik-Hertzsprung-Russell-Diagramm, <https://www.leifiphysik.de/astronomie/fixsterne/>$ [grundwissen/hertzsprung-russell-diagramm](https://www.leifiphysik.de/astronomie/fixsterne/grundwissen/hertzsprung-russell-diagramm), 23.01.23.
- <span id="page-39-11"></span> $12$ Eso-Hertzsprung-Russel-Diagramm, <https://www.eso.org/public/images/eso0728c/>, 29.04.23.
- <span id="page-39-12"></span><sup>13</sup>M. Winkhaus, "Diplomarbeit-Michael-Winkhaus", Diplomarbeit (Astronomisches Institut der Ruhr-Universität Bochum).
- <span id="page-39-13"></span> $14\text{ Wikipedia}-Modelovostelling-Be-Stern, \text{https://de.wikipedia.org/wiki/Be-Stern, } 05.05.23.$  $14\text{ Wikipedia}-Modelovostelling-Be-Stern, \text{https://de.wikipedia.org/wiki/Be-Stern, } 05.05.23.$  $14\text{ Wikipedia}-Modelovostelling-Be-Stern, \text{https://de.wikipedia.org/wiki/Be-Stern, } 05.05.23.$
- <span id="page-39-14"></span><sup>15</sup>SBIG-STF-8300M-Kamera, <http://www.sbig.de/stf-8300/stf-8300.htm>, 13.04.23.
- <span id="page-39-15"></span> $^{16} Baader-Planetarium-Dados-Spektrograf, \,https://www.baader-planetarium.com/de/downloads/$  $^{16} Baader-Planetarium-Dados-Spektrograf, \,https://www.baader-planetarium.com/de/downloads/$ [dl/file/id/188/product/0/dados\\_spalt\\_spektrograf\\_tutorial\\_110\\_seiten.pdf](https://www.baader-planetarium.com/de/downloads/dl/file/id/188/product/0/dados_spalt_spektrograf_tutorial_110_seiten.pdf), 13.04.23.
- <span id="page-39-16"></span> $17 \cosmos\text{-}indirekt\text{-}Blazeqitter$ , https://www.cosmos-indirekt.de/Physik-Schule/Blazegitter, 06.05.23.
- <span id="page-39-17"></span> $18$ Baader-Planetarium-TEC-APO-160FL-Refraktor, https://www.baader-planetarium.com/de/ [teleskope/tec/tec-apo-160-fluorit-apochromat.html](https://www.baader-planetarium.com/de/teleskope/tec/tec-apo-160-fluorit-apochromat.html), 13.04.23.
- <span id="page-39-18"></span> $19$ Astronomieschule-Funktionsweise-Refraktor, [https://www.astronomieschule.de/teleskopberatu](https://www.astronomieschule.de/teleskopberatung/teleskop-grundlagen-2/das-linsenteleskop/)ng/ [teleskop-grundlagen-2/das-linsenteleskop/](https://www.astronomieschule.de/teleskopberatung/teleskop-grundlagen-2/das-linsenteleskop/), 03.05.23.
- <span id="page-39-19"></span><sup>20</sup>10Micron.Eu-10Micron-GM40000-Montierung, [https://10micron.eu/montierungen/aequatorial](https://10micron.eu/montierungen/aequatoriale-montierungen/gm4000-hps-ii-goto-montierung)e[montierungen/gm4000-hps-ii-goto-montierung](https://10micron.eu/montierungen/aequatoriale-montierungen/gm4000-hps-ii-goto-montierung), 13.04.23.
- <span id="page-39-20"></span> $^{21}$ R. Walker, *Spectralatlas For Amateur Astronomers* (Cambridge University Press, 2013).
- <span id="page-40-0"></span><sup>22</sup>Kursunterlagen-Sternspektroskopie (16.04.2023).
- <span id="page-40-1"></span> $^{23}Wikipedia\text{-}gamma\text{-}Cas,$  [https://de.wikipedia.org/wiki/Gamma\\_Cassiopeiae](https://de.wikipedia.org/wiki/Gamma_Cassiopeiae), 06.05.23.
- <span id="page-40-2"></span> $24E.$  Pollmann, Spektrum Mitteilsungsblatt Über Astro Spektroskopie Für Amateure Ausgabe 51 (Selbstverlag, 2017).
- <span id="page-40-3"></span> $25$ researchgate-gamma-Cas-als-Doppelsternsystem, [https://www.researchgate.net/publication/](https://www.researchgate.net/publication/221660769_The_relationship_between_g_Cassiopeiae) [221660769 \\_ The \\_ relationship \\_ between \\_ g \\_ Cassiopeiae ' s \\_ X - ray \\_ emission \\_ and \\_ its \\_](https://www.researchgate.net/publication/221660769_The_relationship_between_g_Cassiopeiae) [circumstellar\\_environment](https://www.researchgate.net/publication/221660769_The_relationship_between_g_Cassiopeiae), 07.05.23.

# <span id="page-41-0"></span>11 Anhang

## <span id="page-41-1"></span>11.1 Danksagung

Wir möchten zunächst unsere Dankbarkeit gegenüber der Schulleitung des Carl-Fuhlrott-Gymnasiums zum Ausdruck bringen. Ohne ihr Engagement und ihre Unterstützung wäre das Schülerlabor des CFG nicht möglich gewesen. So möchten wir auch Herrn Winkhaus unseren Dank aussprechen. Er ermöglicht dem CFG eine umfangreiche Ausrüstung für die Astronomie.

Selbstverständlich danken wir auch Herrn Koch. Durch Ihren Unterricht und Ihre umfangreiche Hilfe haben Sie uns die Astronomie näher gebracht. Auch ohne Sie wäre das Schülerlabor des CFG in dieser Form nicht denkbar.

Zuletzt möchten wir uns bei unseren Familien, Lehrern und Freunden bedanken. Ohne Ihre Unterstützung wäre dieser Kurs nicht so unvergesslich geworden.

## <span id="page-41-2"></span>11.2 Abschlusserklärung

Hiermit versicheren wir, dass wir diese Arbeit selbstständig angefertigt, keine anderen als die von uns angegebenen Quellen und Hilfsmittel benutzt und die Stellen der Facharbeit, die im Wortlaut oder dem Inhalt nach aus anderen Werken entnommen wurden, in jedem einzelnen Fall mit genauer Quellenangabe kenntlich gemacht haben.

Wir sind damit einverstanden, dass die von uns verfasste Projektarbeit der schulinternen Offentlichkeit ¨ in der Bibliothek der Schule zugänglich gemacht wird.

Ort, Datum:

Unterschrift:

Unterschrift: